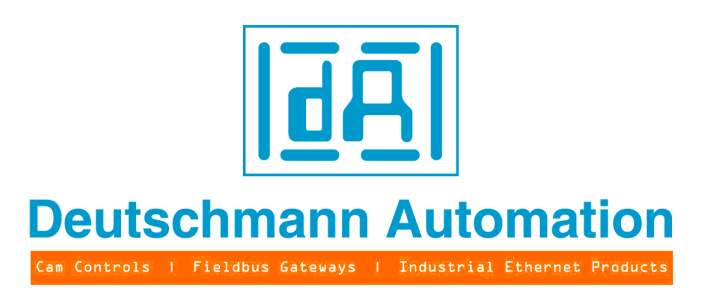

# **Bedienerhandbuch**

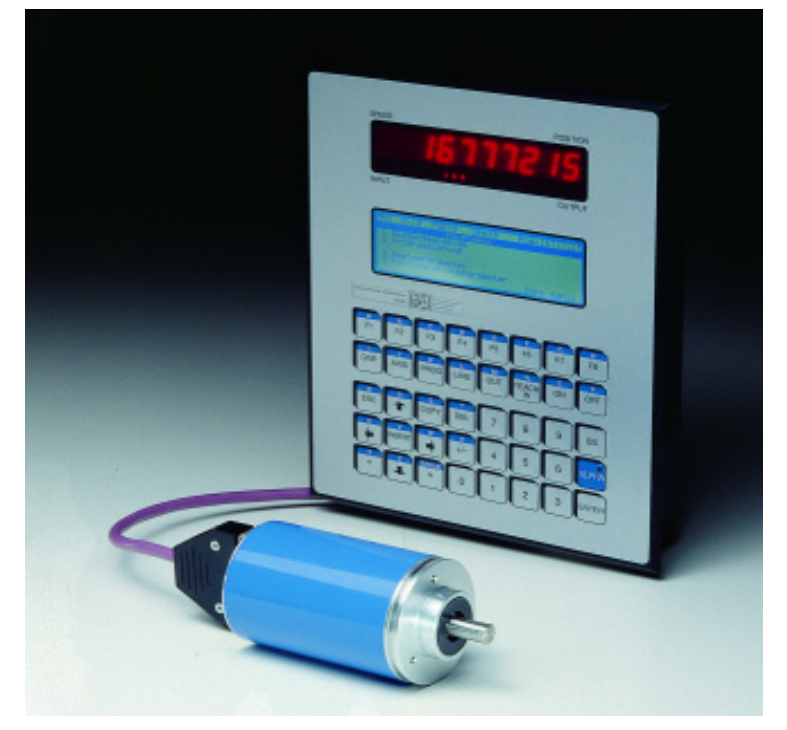

## **Elektronische Nockensteuerung ROTARNOCK 1/2/3/4 Multiturn-ROTARNOCK**

**Anzeige- und Bedieneinheit TERM 4/5/6**

Deutschmann Automation GmbH & Co. KG Carl-Zeiss-Str. 8 D-65520 Bad Camberg  $\hat{a}$  +49-(0)6434 / 9433-0  $\hat{a}$  +49-(0)6434 / 9433-40 eMail: mail@deutschmann.de Internet: http://www.deutschmann.de

#### Vorwort

Das vorliegende Bedienerhandbuch gibt Anwendern und OEM-Kunden alle Informationen, die für die Installation und Bedienung des in diesem Handbuch beschriebenen Produktes benötigt werden.

Alle Angaben in diesem Handbuch sind nach sorgfältiger Prüfung zusammengestellt worden, gelten jedoch nicht als Zusicherung von Produkteigenschaften. Dennoch kann keine Haftung für Fehler übernommen werden. Weiter behält sich die DEUTSCHMANN AUTOMATION vor, Änderungen an den beschriebenen Produkten vorzunehmen, um Zuverlässigkeit, Funktion oder Design zu verbessern.

DEUTSCHMANN AUTOMATION haftet ausschließlich in dem Umfang, der in den Verkaufs- und Lieferbedingungen festgelegt ist.

Alle Rechte, auch der Übersetzung, vorbehalten. Kein Teil des Werkes darf in irgendeiner Form (Druck, Kopie, Mikrofilm oder einem anderen Verfahren) ohne schriftliche Genehmigung der DEUTSCHMANN AUTOMATION reproduziert oder unter Verwendung elektronischer Systeme verarbeitet, vervielfältigt oder verbreitet werden.

Bad Camberg, im August 2009

#### **Version 11.5 vom 4.8.09 Art.-No. V3044**

Copyright by DEUTSCHMANN AUTOMATION, D-65520 Bad Camberg 1991-2009.

**Deutschmann Automation GmbH & Co. KG**

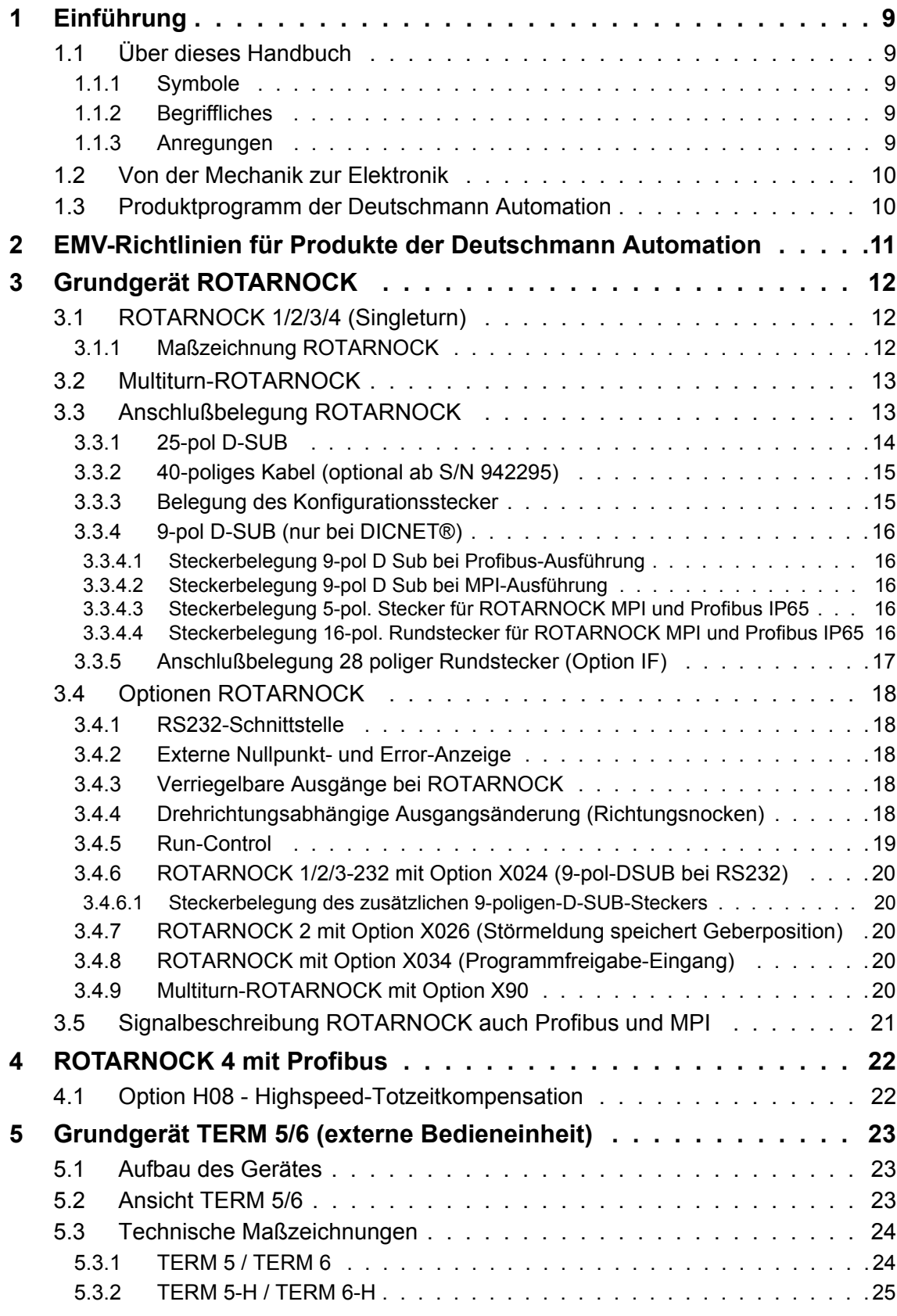

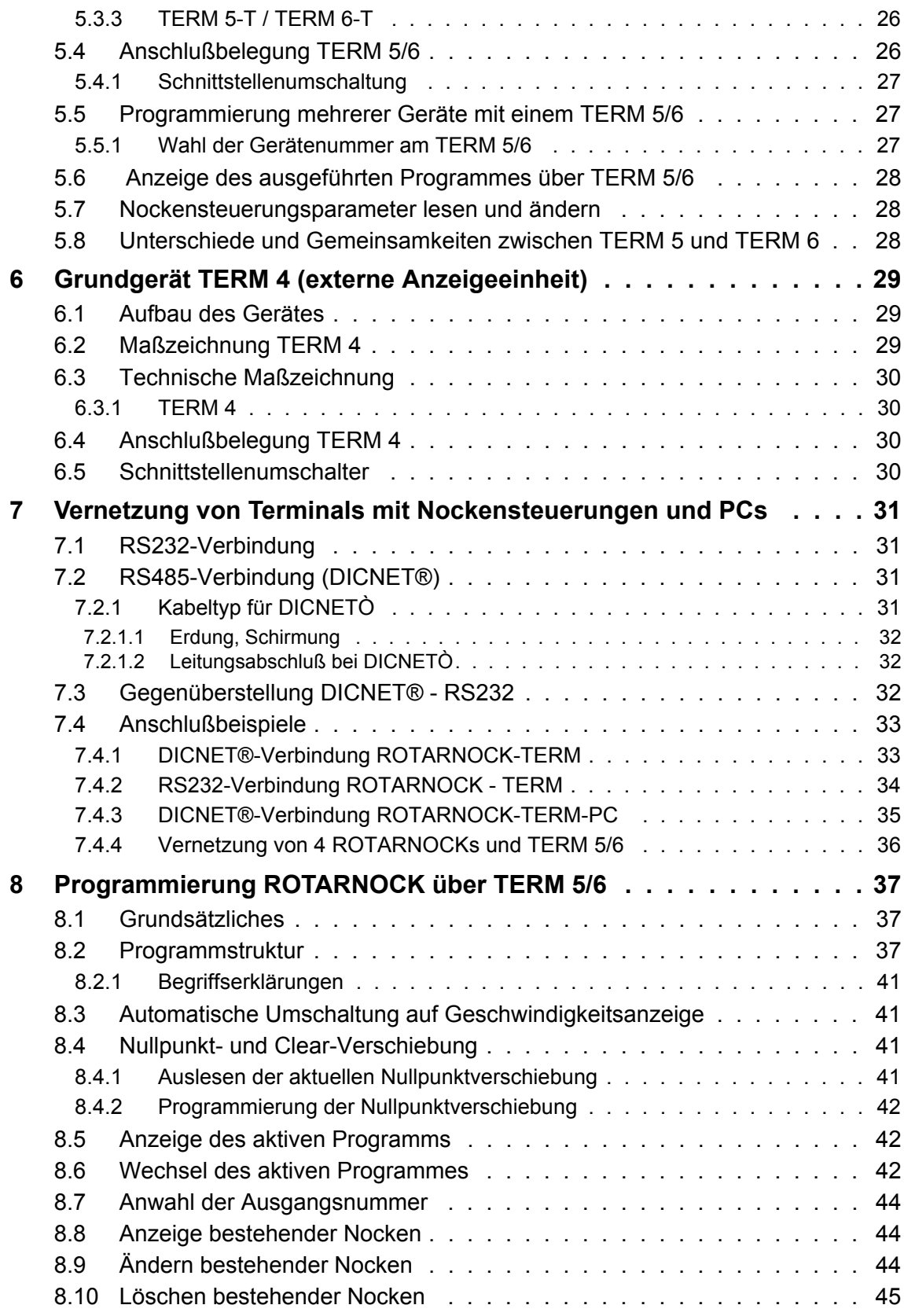

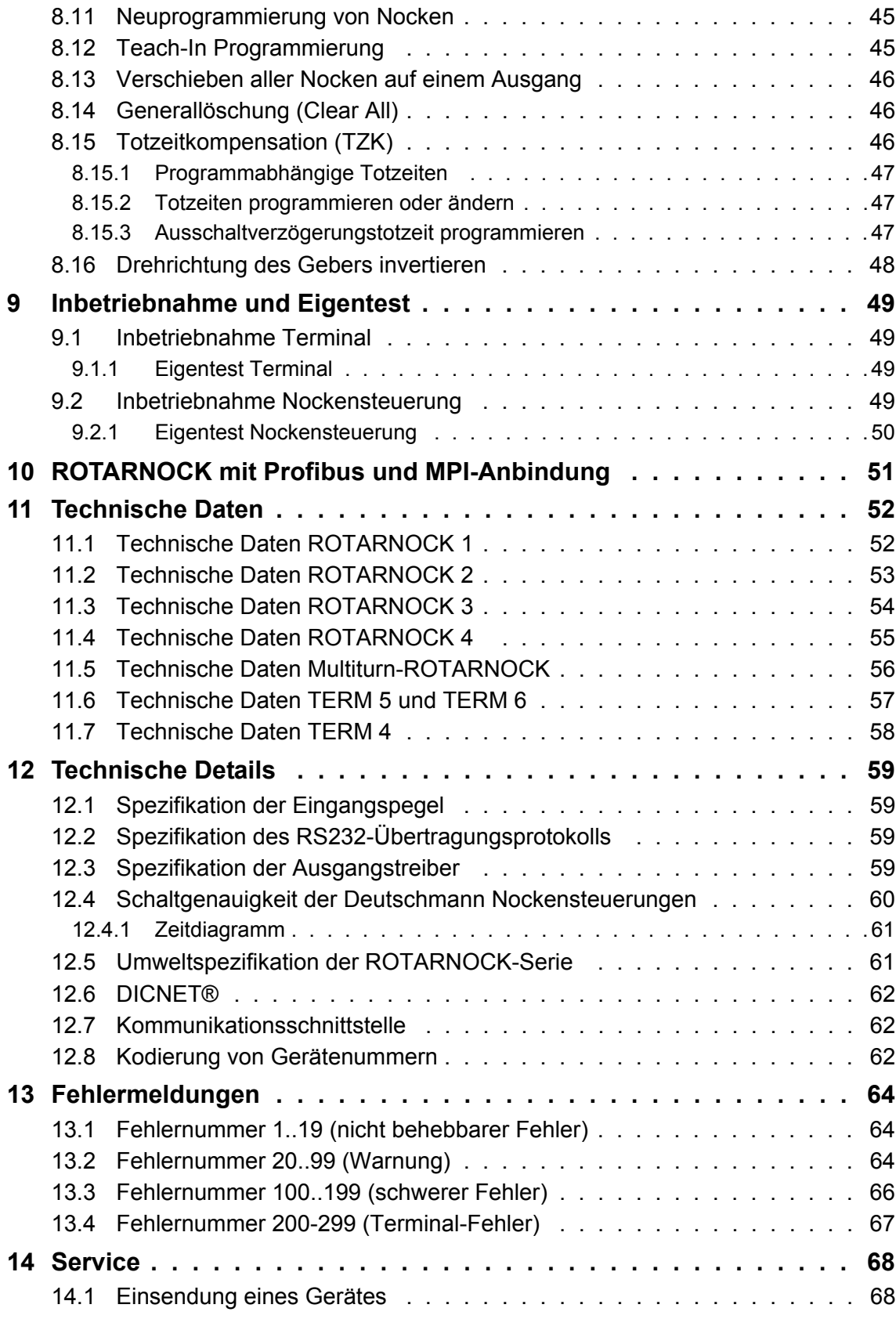

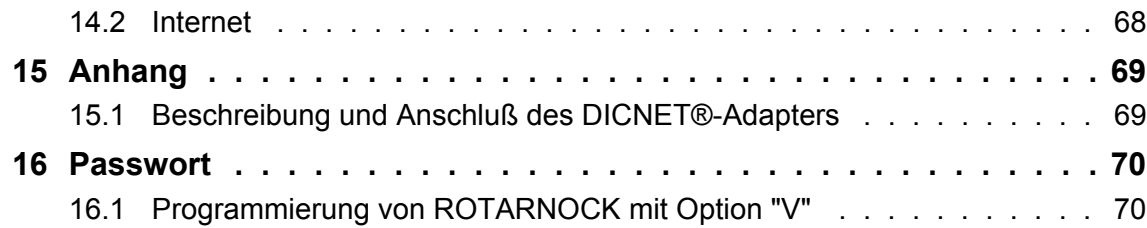

## <span id="page-8-0"></span>**1 Einführung**

## <span id="page-8-1"></span>**1.1 Über dieses Handbuch**

In diesem Handbuch werden die Installation, Funktionen und die Bedienung des jeweils auf dem Deckblatt und in der Kopfzeile genannten Deutschmann-Gerätes dokumentiert.

#### <span id="page-8-2"></span>**1.1.1 Symbole**

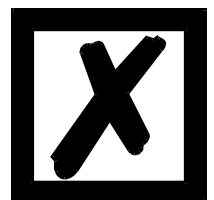

Besonders **wichtige Textpassagen** erkennen Sie am nebenstehendem Piktogramm.

Diese Hinweise sollten Sie **unbedingt beachten**, da ansonsten Fehlfunktionen oder Fehlbedienung die Folge sind.

#### <span id="page-8-3"></span>**1.1.2 Begriffliches**

Im weiteren Verlauf dieses Handbuchs werden häufig die Ausdrücke 'ROTARNOCK', und 'TERM' ohne weitere Modellangabe benutzt. In diesen Fällen gilt die Information für die gesamte Modellreihe.

#### <span id="page-8-4"></span>**1.1.3 Anregungen**

Für Anregungen, Wünsche etc. sind wir stets dankbar und bemühen uns, diese zu berücksichtigen. Hilfreich ist es ebenfalls, wenn Sie uns auf Fehler aufmerksam machen.

## <span id="page-9-0"></span>**1.2 Von der Mechanik zur Elektronik**

Ziel elektronischer Nockensteuerungen ist es, mechanische Steuerungen nicht nur zu ersetzen, sondern Ihre Funktion genauer, einfacher, universaler anwendbar und verschleißfreier zu machen.

Das mechanische Nockenschaltwerk betätigt über Teilabschnitte eines Kreises einen Schalter, der über die Länge dieses Teilabschnittes geschlossen ist. Ein solcher Teilabschnitt ist als "Nocke" definiert.

Jeder Schalter stellt einen Ausgang dar. Mehrere parallel angeordnete Kreise ergeben die Anzahl der Ausgänge.

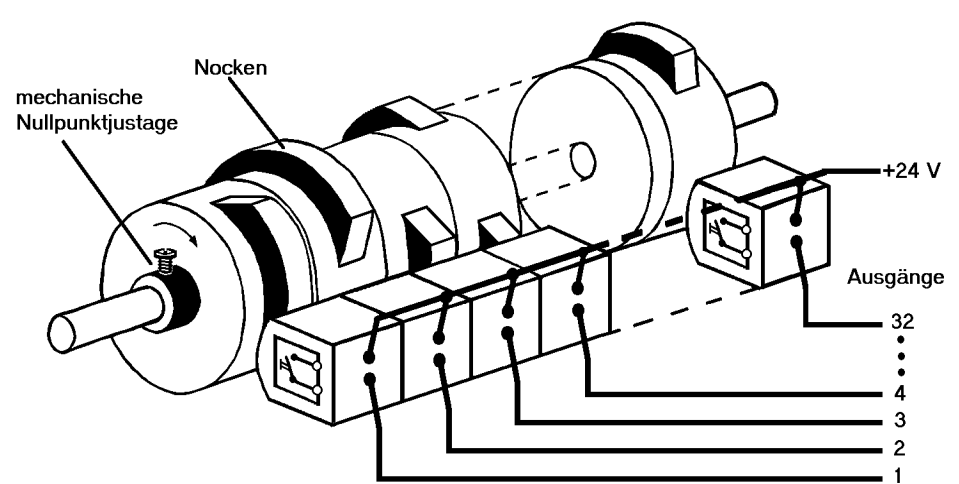

**Abbildung 1: Mechanisches Nockenschaltwerk**

Dieses Grundprinzip wurde von den mechanischen Nockenschaltwerken übernommen. Die Programmierung einer Nocke auf einem Ausgang geschieht über die Eingabe eines Einschalt- und eines Ausschaltpunktes. Zwischen diesen Punkten ist der Ausgang eingeschaltet.

Durch zwei Jahrzehnte Erfahrung, konsequente Weiterentwicklung und Einsatz modernster Technologie ist es der DEUTSCHMANN AUTOMATION gelungen, zu einem der führenden Anbieter elektronischer Nockensteuerungen zu werden.

#### <span id="page-9-1"></span>**1.3 Produktprogramm der Deutschmann Automation**

Eine ausführliche und aktuelle Übersicht über unser Produktspektrum finden Sie auf unserer Homepage http://www.deutschmann.de

## <span id="page-10-0"></span>**2 EMV-Richtlinien für Produkte der Deutschmann Automation**

Die Installation unserer Produkte hat unter Berücksichtigung der einschlägigen EMV-Richtlinien sowie unserer hauseigenen Richtlinien zu erfolgen.

Unsere Richtlinien finden Sie auf unserer Homepage http://www.deutschmann.de oder sie können unter der Artikelnummer V2087 als gedrucktes Exemplar bezogen werden.

Für weiterführende und tiefergreifende Information zum Thema EMV-Maßnahmen sei auf die einschlägige Literatur verwiesen oder auf das Handbuch "EMV-Richtlinien" der Firma Siemens (Best.Nr: 6ZB5 440-0QX01-0BA3).

## <span id="page-11-0"></span>**3 Grundgerät ROTARNOCK**

## <span id="page-11-1"></span>**3.1 ROTARNOCK 1/2/3/4 (Singleturn)**

ROTARNOCK ist eine im Gebergehäuse integrierte Nockensteuerung. Die technischen Daten dazu können dem Anhang entnommen werden.

Die Programmierung erfolgt über einen PC in Verbindung mit dem Softwarepaket "WINLOC" oder über eine externe Bedieneinheit, die aber zum Betrieb nicht notwendig ist. Die Verbindung zwischen ROTARNOCK und einem Terminal bzw. einem PC erfolgt wahlweise über eine RS232-

Schnittstelle oder über den DICNET®-Bus (RS485) gemäß dem Kapitel ["Vernetzung von Termi](#page-30-0)[nals mit Nockensteuerungen und PCs".](#page-30-0)

Die Geräte der Serie ROTARNOCK sind auch mit Profibus und MPI-Anbindung erhältlich. Nähere Informationen dazu finden Sie im Bedienerhandbuch "Nockensteuerungen mit Feldbusanbindung".

## 63.00  $3.00 -$ <br>3.00 48.00  $\frac{30.00}{20.00}$ 36.00 h7 士  $\overline{\phantom{a}}$  $3x$  M $3x10$  $10.00 h6$  $9.00$

#### <span id="page-11-2"></span>**3.1.1 Maßzeichnung ROTARNOCK**

**Abbildung 2: Maßzeichnung ROTARNOCK RS232 oder RS485, Ausführung IP65**

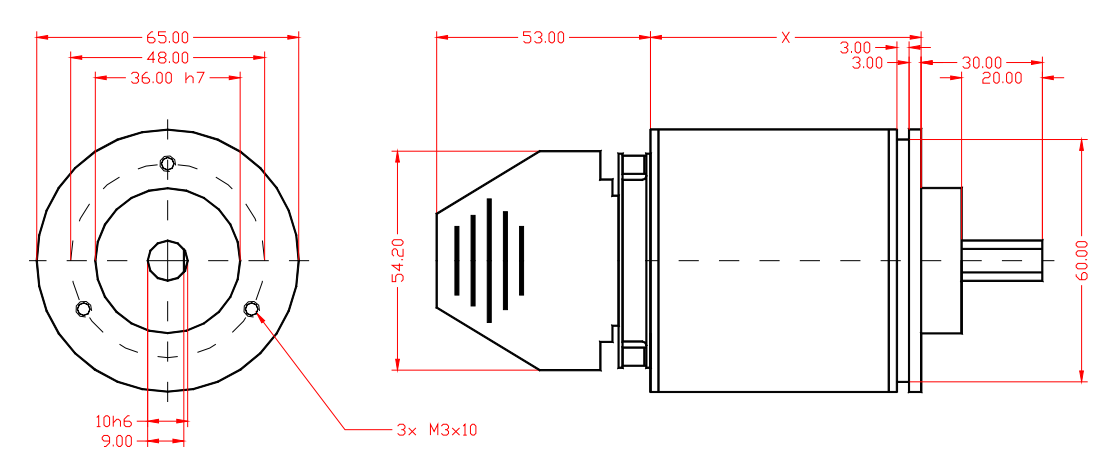

#### **Abbildung 3: Maßzeichnung ROTARNOCK RS232 oder RS485, Ausführung IP54**

- $x = 67$  mm bei ROTARNOCK 1, 2, 3
- x = 80 mm bei ROTARNOCK mit Feldbusanschluß
- x = 105 mm bei ROTARNOCK Multiturn
- x = 113 mm bei ROTARNOCK Multiturn mit Feldbusanschluß

## <span id="page-12-0"></span>**3.2 Multiturn-ROTARNOCK**

Bei dem Gerät Multiturn-ROTARNOCK handelt es sich um eine elektronische Nockensteuerung, das in einem Gebergehäuse zusammen mit dem Multiturngeber integriert ist. Die technischen Daten dazu können dem Anhang entnommen werden.

Die Programmierung erfolgt über eine externe Bedieneinheit TERM 32, die aber zum Betrieb nicht notwendig ist oder über die Software WINLOC. Die Verbindung zwischen ROTARNOCK und einem Terminal erfolgt wahlweise über eine RS232-Schnittstelle, oder über den DICNET®- Bus (RS485) gemäß dem Kapitel ["Vernetzung von Terminals mit Nockensteuerungen und PCs"](#page-30-0).

Multiturn-ROTARNOCK hat die gleichen mechanischen Abmessungen wie ROTARNOCK 1/2/3 jedoch eine Baulänge von 112 mm.

Das Multiturn-ROTARNOCK ist auch mit Profibus und MPI-Anbindung erhältlich. Nähere Informationen dazu finden Sie im Bedienerhandbuch "Nockensteuerunge mit Feldbusanbindung".

## <span id="page-12-1"></span>**3.3 Anschlußbelegung ROTARNOCK**

ROTARNOCK wird in der Standardversion (RS485-DICNET®) mit zwei Steckern ausgeliefert; einem 25-poligen und einem 9-poligen D-SUB-Stecker (jeweils Stift).

Der 9-polige Stecker dient lediglich zur Aufnahme eines Konfigurators für den DICNET®-Bus, womit die Teilnehmernummer im Netz und gegebenenfalls ein Busabschlußwiderstand konfiguriert werden. Ab Werk ist dieser Stecker auf "Gerätenummer 0 **mit** Busabschluß" konfiguriert. Wird das ROTARNOCK mit einer RS232-Schnittstelle ausgerüstet, entfällt dieser Stecker ersatzlos.

Möglich ist auch die Auslieferung mit einem 28 poligen Rundstecker (Option IF).

Optional wird ROTARNOCK mit einer PG-Verschraubung und einem 16-poligen Kabel ausgeliefert

## <span id="page-13-0"></span>**3.3.1 25-pol D-SUB**

Der 25-polige D-SUB-Stecker (Stift), der als Standard ausgeliefert wird, ist wie folgt belegt:

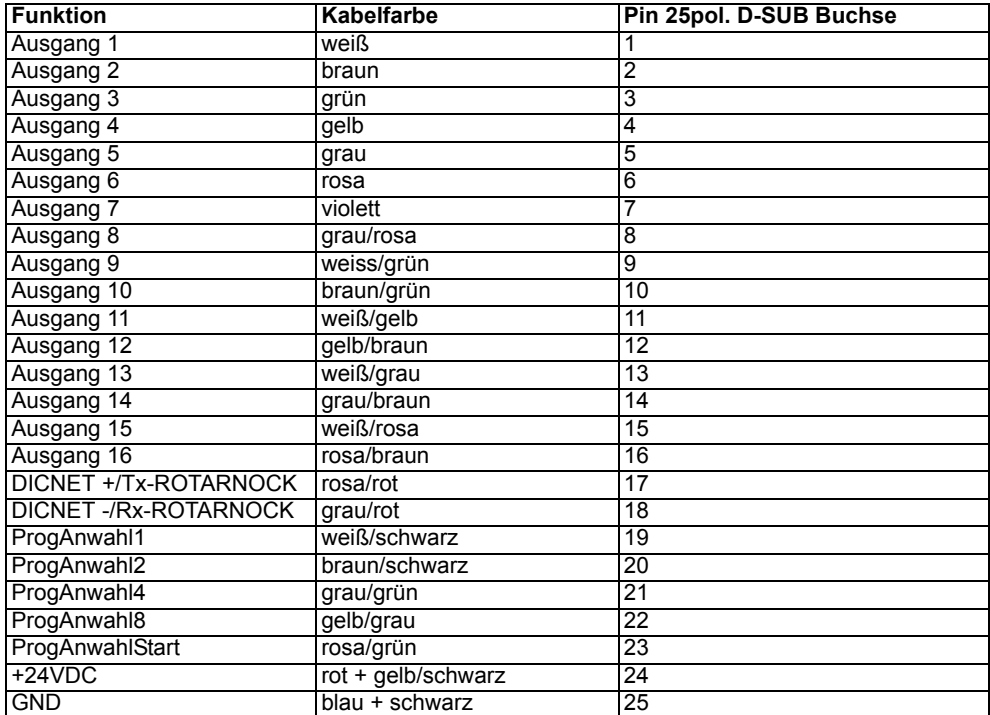

Die Farbzuordnung ist der Tabelle [Kapitel 3.3.2 40-poliges Kabel \(optional ab S/N 942295\)](#page-14-0) zu entnehmen.

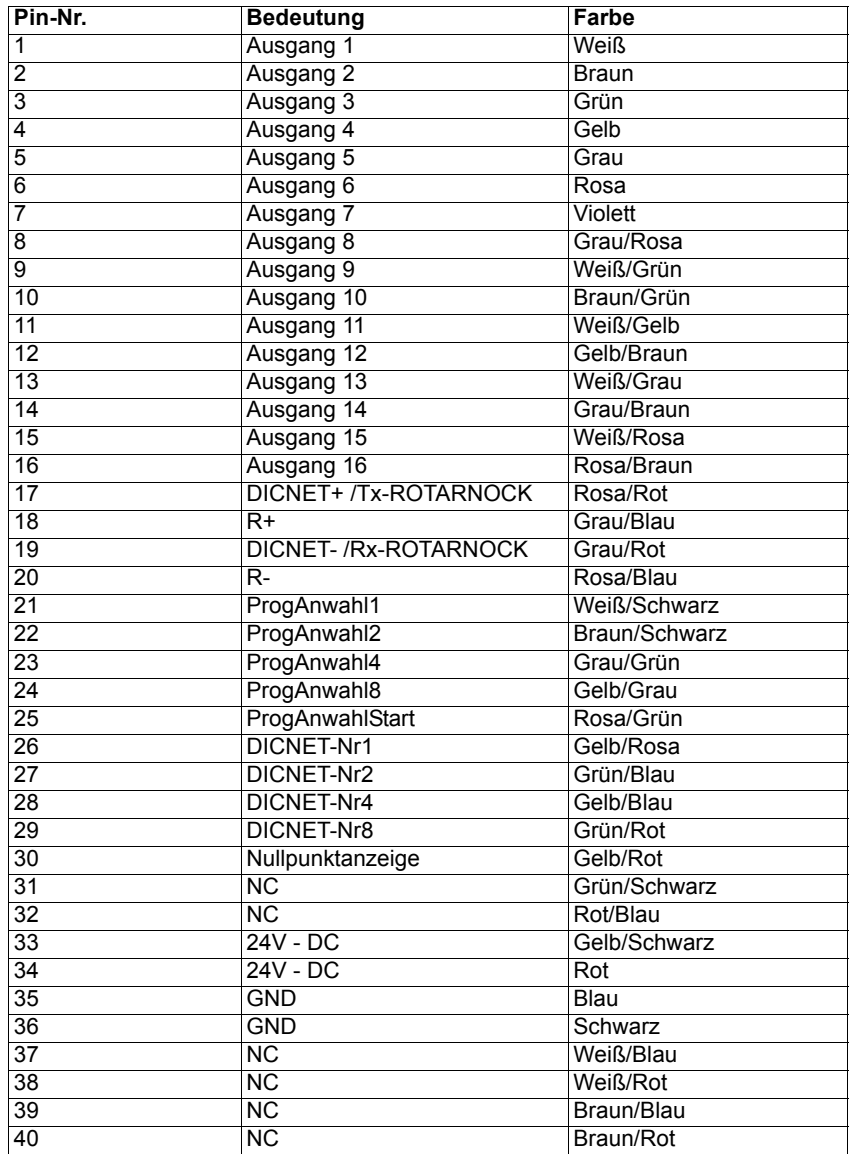

#### <span id="page-14-0"></span>**3.3.2 40-poliges Kabel (optional ab S/N 942295)**

#### <span id="page-14-1"></span>**3.3.3 Belegung des Konfigurationsstecker**

Der 9-polige D-Sub-Stecker oder alternativ die entsprechenden Signale im 40-poligen Kabel (s. o.) dienen zur Einstellung der Gerätenummer im DICNET und erlauben, einen internen Busabschlußwiderstand zu aktivieren.

Die Gerätenummer wird binär kodiert am Stecker angelegt, wobei eine Verbindung mit GND an den Pins hergestellt wird, die in der Tabelle mit "0" gekennzeichnet sind, die anderen Pins bleiben offen.

Soll beispielsweise die Gerätenummer 6 eingestellt werden, müssen die Pins DICNET-Nr1 und DICNET-Nr8 mit GND verbunden werden, die restlichen Anschlüsse bleiben unbeschaltet.

Zur Aktivierung des Busabschlußwiderstandes müssen die Pins DICNET+ mit R+ und DICNETmit R- verbunden werden, anderenfalls bleiben diese Pins unbeschaltet.

## <span id="page-15-0"></span>**3.3.4 9-pol D-SUB (nur bei DICNET®)**

Der 9-polige D-SUB-Stecker (Stift) ist wie folgt belegt:

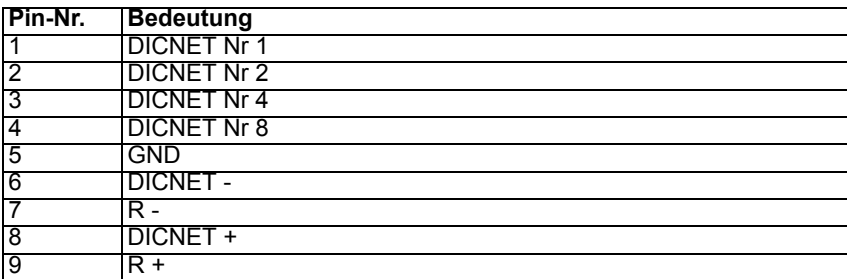

#### <span id="page-15-1"></span>**3.3.4.1 Steckerbelegung 9-pol D Sub bei Profibus-Ausführung**

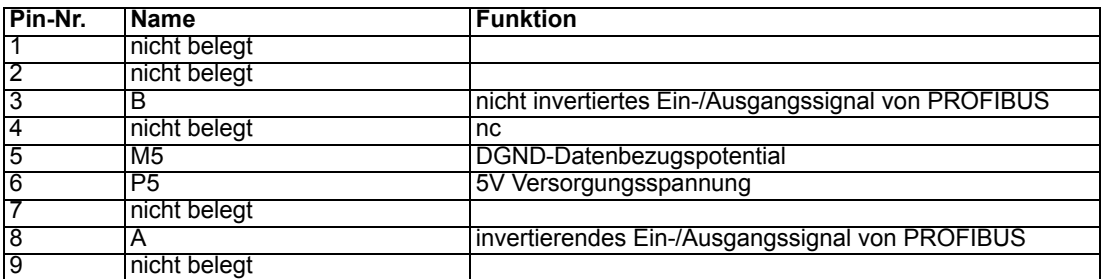

#### <span id="page-15-2"></span>**3.3.4.2 Steckerbelegung 9-pol D Sub bei MPI-Ausführung**

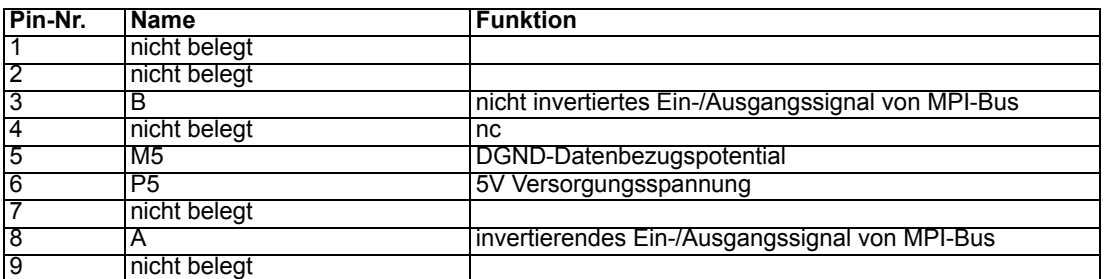

#### <span id="page-15-3"></span>**3.3.4.3 Steckerbelegung 5-pol. Stecker für ROTARNOCK MPI und Profibus IP65**

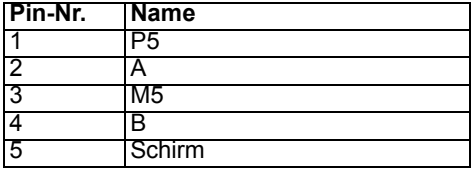

#### <span id="page-15-4"></span>**3.3.4.4 Steckerbelegung 16-pol. Rundstecker für ROTARNOCK MPI und Profibus IP65**

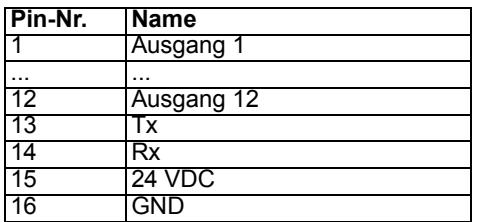

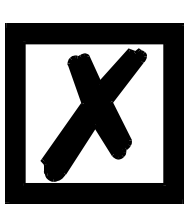

**Durch den Einsatz einer integrierten Gateway-Technologie, kann es zu einer Signal-Verzögerung auf den Feldbussen von bis zu 10 ms kommen.**

#### <span id="page-16-0"></span>**3.3.5 Anschlußbelegung 28 poliger Rundstecker (Option IF)**

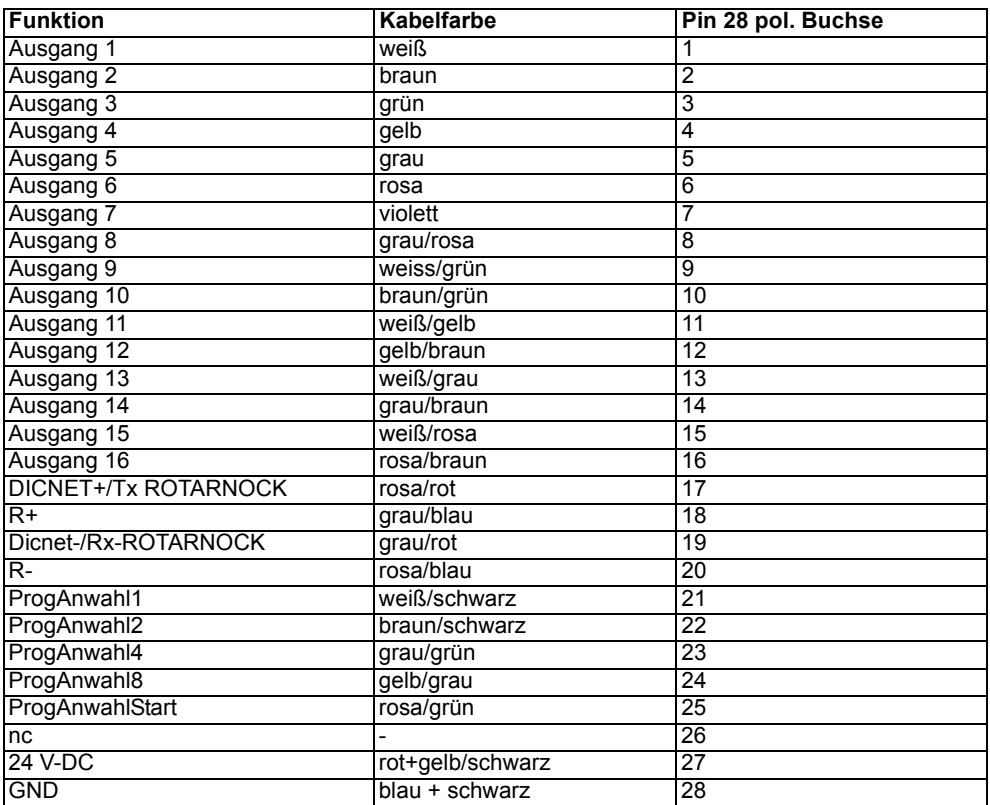

Die DICNET-ID wird über den Drehcodierschalter an der Geräterückseite eingestellt. Der Schalter ist zu zugänglich nach Entfernen der Schutzabdeckung (Schraubdeckel). Die Bedeutung entnehmen Sie nachfolgender Tabelle:

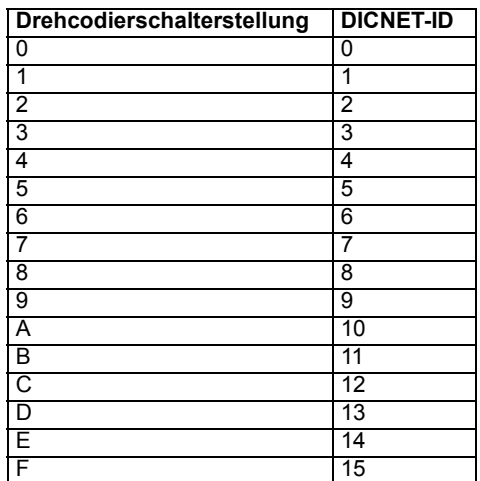

## <span id="page-17-0"></span>**3.4 Optionen ROTARNOCK**

#### <span id="page-17-1"></span>**3.4.1 RS232-Schnittstelle**

Alternativ zur RS485-Bus-Schnittstelle (DICNET®) kann das Gerät auf Bestellung mit einer RS232-Schnittstelle ausgerüstet werden.

#### <span id="page-17-2"></span>**3.4.2 Externe Nullpunkt- und Error-Anzeige**

Optional wird das ROTARNOCK mit einer LED auf der Geräterückseite ausgerüstet, die den tatsächlichen Nullpunkt (ohne Berücksichtigung der elektronischen Nullpunktverschiebung) anzeigt.

Dadurch wird ein Gerätetausch im Fehlerfall vereinfacht.

Erkennt ROTARNOCK einen Fehler blinkt diese LED ständig.

#### <span id="page-17-3"></span>**3.4.3 Verriegelbare Ausgänge bei ROTARNOCK**

Es wird eine Option "V" unterstützt. Dadurch besteht die Möglichkeit, eine beliebige Anzahl der 16 Ausgänge zu verriegeln, wobei generell die oberen Ausgänge verriegelt werden. Wird beispielsweise die Option "V06" bestellt (6 Ausgänge verriegelt), so sind die Ausgänge 1 bis 10 frei programmierbar, und die Ausgänge 11 bis 16 verriegelt.

Da kein hardwaremäßiger Programmierfreigabe-Pin vorhanden ist, erfolgt die Verriegelung bei ROTARNOCK über ein Passwort.

Dazu erscheint auf dem TERM 5, mit dem das ROTARNOCK programmiert wird, an den Stellen, an denen eine Verriegelung notwendig ist, die Anzeige "PASS" im Display. An dieser Stelle muß nun das Passwort (siehe Kapitel ["Passwort" auf Seite](#page-69-0) 70) über die Tasten des TERM 5 eingegeben werden. Sollen nur die freien Ausgänge programmiert werden, genügt die Betätigung der

#### Taste Enter

Wird diese Option bestellt, ist das gesamte Programm 0 nur noch in Verbindung mit dem Passwort anwählbar. Auch eine externe Anwahl des Programmes 0 ist ohne Freigabe nicht möglich. Die Nocken, die im Programm 0 gesetzt werden, kopiert ROTARNOCK automatisch in alle übrigen Programme. Dadurch wird erreicht, daß ein Maschinenhersteller beispielsweise wichtige Maschinenparameter, die vom Anwender nicht verändert werden dürfen, im Programm 0 festlegt.

Dem Anwender stehen die Programme 1 bis 15 zur Verfügung, die er mit Ausnahme der verriegelten Ausgänge frei programmieren kann. Die im Programm 0 definierten Nocken sind bereits automatisch in den Programmen 1 bis 15 vorhanden.

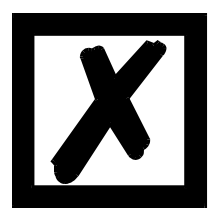

#### *ACHTUNG:*

*Die Datensätze, die im Programm 0 angelegt werden, werden physikalisch in alle anderen Programme kopiert; d. h. eine Nocke belegt in diesem Fall nicht mehr einen Datensatz im EEROM sondern 16 Datensätze !*

Eine Sonderanwendung dieser Funktion ist der Fall, daß kein Ausgang über den externen Eingang verriegelbar ist; also V=0.

#### <span id="page-17-4"></span>**3.4.4 Drehrichtungsabhängige Ausgangsänderung (Richtungsnocken)**

Es besteht die Möglichkeit, das Ändern (Setzen und Rücksetzen) der Ausgänge von der Drehrichtung des Gebers abhängig zu machen, um beispielsweise bei einem Maschinenstillstand am Schaltpunkt eines Ausgangs zu verhindern, daß dieser Ausgang bei Geberschwingungen um einige Inkremente ständig schaltet.

Ist beispielsweise eine Ausgangsänderung nur bei positiver Drehrichtung eingestellt, werden die Ausgänge nur geändert, wenn sich der Geber zu höheren Positionswerten hin bewegt.

Dabei ist zu beachten, daß nach einer Drehrichtungsumkehr erst dann wieder ein Update der Ausgänge erfolgt, wenn diese Position wieder erreicht wird; z. B.: kommt die Maschine bei positiver Drehrichtung bei Position 100 zum Stillstand und schwingt dann wieder zurück bis zur Position 90 erfolgt erstmalig wieder eine Ausgangsänderung bei Position 100, auch wenn von 90 bis 100 verschiedene Ausgangsänderungen programmiert sind.

Dieser Parameter wird folgendermaßen programmiert: Ausgehend von der Anzeige des Endpunktes der partiellen TZK (siehe Kapitel ["Programmierung](#page-36-0)

[ROTARNOCK über TERM 5/6"\)](#page-36-0) wird durch Drücken der Taste (lang) der Parameter kodiert angezeigt, der die Drehrichtung für die Ausgangsänderung bestimmt. Dabei gilt folgende Kodierung:

- **•** 0 = Ausgangsänderung immer (default)
- **•** 1 = Ausgangsänderung nur bei negativer Drehrichtung
- **•** 2 = Ausgangsänderung nur bei positiver Drehrichtung

In diesem Zustand leuchten die LED´s "Function" , "On" und "Off".

Durch Drücken der Taste Ese kann zum Menüpunkt Anzeige des Endpunktes der TZK zurückgekehrt werden.

Soll der Parameter verändert werden, wird durch Drücken der Taste Enter (lang) in den Programmiermodus gewechselt, wobei vorausgesetzt wird, daß die hardwaremäßige Programmierfreigabe erfolgt ist.

Es blinken dann die LED´s "Function", "On", "Off" und "Prg.Mode".

Mit den Tasten  $\blacksquare$  und  $\blacksquare$  kann nun der gewünschte Wert eingestellt werden.

Anschließend wird entweder mit der Taste Ese die Programmierung abgebrochen und der ein-

gestellte Wert verworfen oder mit Enter der neue Wert dauerhaft im EEROM abgespeichert. In jedem Fall erfolgt eine Rückkehr in das Anzeigemenü dieses Parameters.

#### <span id="page-18-0"></span>**3.4.5 Run-Control**

Es besteht die Möglichkeit den Ausgang 16 des ROTARNOCK als Run-Control-Signal zu verwenden.Diese Option muß bei der Bestellung mit angegeben werden und bewirkt, daß der Ausgang 16 nicht mehr mit Nocken belegt werden kann, statt dessen wird auf diesem Ausgang ein Signal mit einer Frequenz ausgegeben, die zwischen 0.8Hz und 1.7Hz schwanken kann; d. h. dieser Ausgang wechselt frühestens nach 300ms und spätestens nach 625ms seinen Zustand, wenn die NS ordnungsgemäß funktioniert. Bei jedem Error, der zu einer Error-Anzeige führt, sowie bei einem unkontrollierten Absturz de NS bleibt dieser Signalwechsel aus.

### <span id="page-19-0"></span>**3.4.6 ROTARNOCK 1/2/3-232 mit Option X024 (9-pol-DSUB bei RS232)**

#### <span id="page-19-1"></span>**3.4.6.1 Steckerbelegung des zusätzlichen 9-poligen-D-SUB-Steckers**

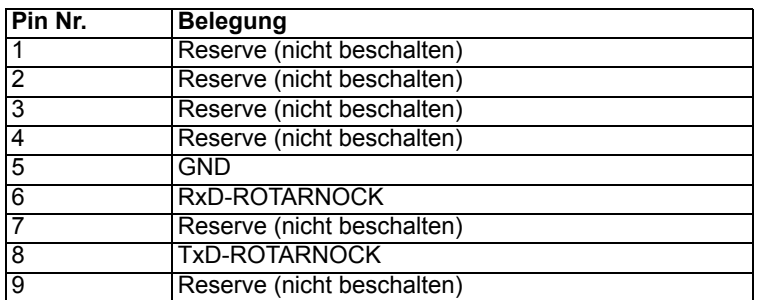

#### <span id="page-19-2"></span>**3.4.7 ROTARNOCK 2 mit Option X026 (Störmeldung speichert Geberposition)**

Das Gerät verhält sich wie ein "normales" ROTARNOCK 2 mit folgenden Abweichungen:

- **•** Der Anschluß "ProgNr.8" wird als Eingang "Störmeldung" verwendet, und alle 1ms abgetastet.
- **•** Es können nur 8 der 16 Programme extern angewählt werden.
- **•** Wird am Eingang "Störmeldung" eine positive Flanke (Übergang von 0V -> 24V) erkannt, speichert das Nockensteuerung den aktuellen Geberwert und meldet einen "Error 45". Nach Quittierung dieses Errors wird auf einer angeschlossenen Bedienfront der gespeicherte Geberwert dargestellt solange bis das Störmeldesignal am Eingang "Störmeldung" wieder auf 0V fällt.
- **•** Die gespeicherte Geberinformation wird sofort gelöscht, wenn das Störmeldesignal wieder abgeschaltet wird und durch die aktuelle Geberinformation ersetzt!

#### <span id="page-19-3"></span>**3.4.8 ROTARNOCK mit Option X034 (Programmfreigabe-Eingang)**

Das Gerät verhält sich wie ein "normales" ROTARNOCK mit folgenden Abweichungen:

Der Eingang "DICNET®-Nr.8" wird als "ProgEnable" verwendet. Es können nur noch die Gerätenummern 0..7 eingestellt werden.

Funktion ProgEnable: GND = Programmierung erlaubt Offen = Programmierung verriegelt

#### <span id="page-19-4"></span>**3.4.9 Multiturn-ROTARNOCK mit Option X90**

Das Multiturn-ROTARNOCK mit Option X90 verhält sich wie ein Singleturn-ROTARNOCK. Es können in Abweichung von der Betriebsanleitung jedoch nur 8 Programme extern angewählt werden. Der Prog8-Eingang wird hier als Clear verwendet (externe Nullpunktverschiebung). Um die externe Nullpunktverschiebung zu aktivieren, muß mindestens 100 ms der Prog8-Eingang mit 24 Volt beschaltet werden. Es werden dann die internen Nockentabellen neu berechnet, wobei die Ausgänge kurzfristig eingefroren werden.

## <span id="page-20-0"></span>**3.5 Signalbeschreibung ROTARNOCK auch Profibus und MPI**

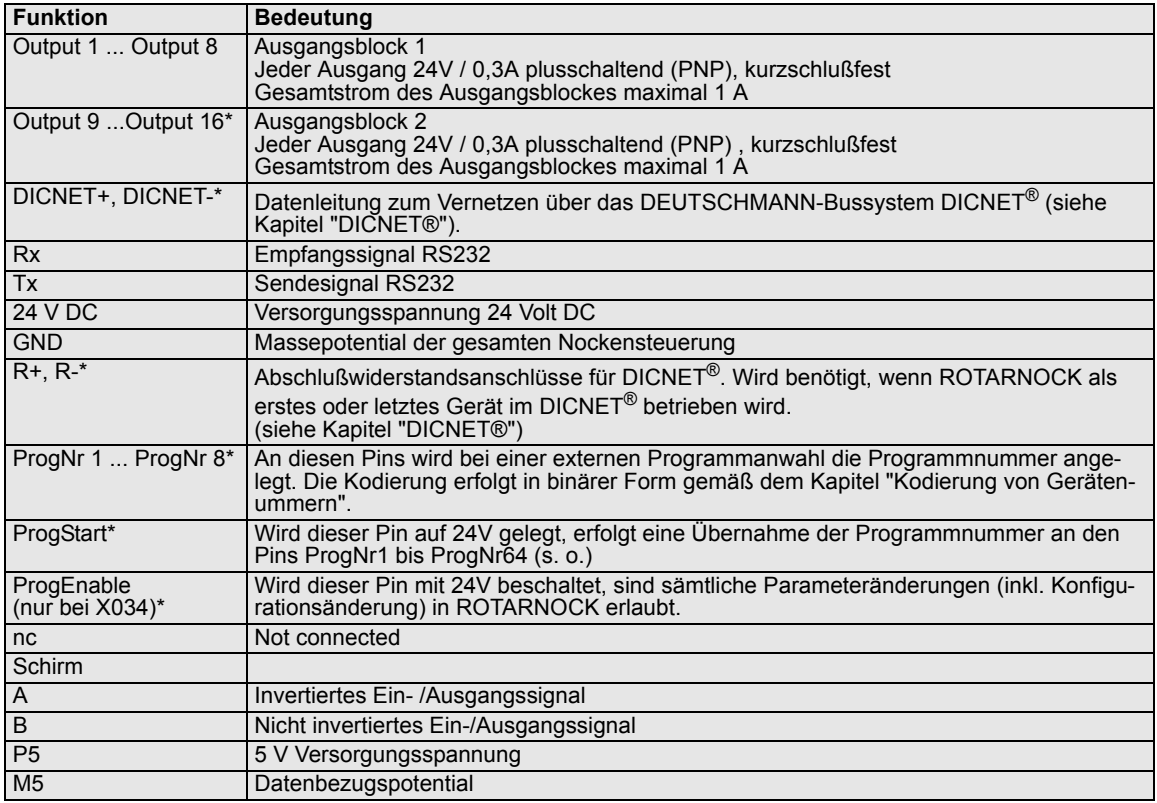

\* gilt nicht für ROTARNOCK Profibus und MPI

## <span id="page-21-0"></span>**4 ROTARNOCK 4 mit Profibus**

ROTARNOCK 4-Profibus ist ein für Feldbusanbindungen optimiertes Gerät mit einem High-End Leistungsumfang. 16 Hardwareausgänge werden ergänzt durch 48 über Profibus zur Verfügung stehende Softwareausgänge. Winkel-Zeit-Nocken, 16 Softwareeingänge mit Logikfunktion und zahlreiche weitere Leistungsmerkmale zeichnen dieses Gerät aus.

ROTARNOCK 4 kann vom Kunden vollständig über WINLOC konfiguriert werden, d. h. dass die Funktionen des ROTARNOCK 4 wie z. B. Logik, Winkel-Zeit-Nocken, Richtungsnocken via PC-Tool WINLOC konfiguriert werden können.

Die Anzahl der Ausgänge ist einstellbar zwischen 24, 32, 48 und 64. Im Auslieferungszustand ist die Anzahl auf 64 voreingestellt. Die ersten 16 Ausgänge, bzw. 12 bei Ausführung IP65, liegen hardwaremäßig an, alle Ausgänge kommen über den Bus.

Die Geberauflösung kann im Bereich 2 .. 4096 gewählt werden. Zudem stehen die Werte 360, 720 und 1000 zur Verfügung. Da die Geberauflösung frei einstellbar ist, wird der fiktive Geberwert nicht benötigt. Die Werte für "Zählbereich" und "FiktiverGeber" müssen identisch mit "Geberauflösung" sein, sonst kommt es zu einem "PlausibilitätsError".

Weiterhin ist bei der Konfiguration (über WINLOC) zu beachten:

- **•** Als Geberart kann nur Geber\_abs gewählt werden.
- **•** Die Anzahl der Sperrausgänge ist frei einstellbar von 0 .. Anzahl Ausgänge. Bitte beachten Sie, dass nach einer Änderung der "Anzahl Ausgänge" die "Anzahl Sperrausgänge" auf den gleichen Wert gesetzt wird.
- **•** Folgende Totzeitkompensationen sind möglich: bitweise, blockweise und blockweise E/A. Der Auslieferungszustand ist bitweise Totzeitkompensation. Derzeit unterstützt der Datenbausteingenerator allerdings nur die bitweise Totzeitkompensation.
- **•** Die Logik Eingänge kommen ausschließlich über den Bus.
- Die Geschwindigkeits Anzeige Skalierung ist frei einstellbar, der Defaultwert ist 60 Umdrehungen/Min.
- **•** Die Anzahl der Winkel-Zeit Ausgänge ist im Auslieferungszustand 0, es sind aber auch 16 und 32 möglich. Die Anzahl der Analog Ausgänge ist immer 0. Eine Anzeige über WINLOC ist nicht notwendig.
- **•** Die Richtungsnocken sind immer freigeschaltet, die Bits in den Flags sind immer gesetzt. Eine Anzeige über WINLOC ist nicht notwendig.
- **•** Die Anzahl der High Dynamic Ausgänge ist immer 0. Eine Anzeige über WINLOC ist nicht notwendig.

Das Gerät wird - genau wie das ROTARNOCK 2-Profibus - über den Profibus (mit dem Datenbausteingenerator) programmiert. Nähere Informationen erhalten Sie im Handbuch "Nockensteuerungen mit Feldbusanbindung".

#### <span id="page-21-1"></span>**4.1 Option H08 - Highspeed-Totzeitkompensation**

Bei dieser Option werden die Ausgänge 1 - 8 nach dem direkten TZK-Berechnungsverfahren ermittelt. Alle anderen Ausgänge werden nach dem wegabhängigen TZK-Berechnungsverfahren behandelt. Weitere Details zur Totzeitkompensation finden Sie im [Kapitel "Totzeitkompensation](#page-45-2)  [\(TZK\)" auf Seite 46.](#page-45-2)

## <span id="page-22-0"></span>**5 Grundgerät TERM 5/6 (externe Bedieneinheit)**

#### <span id="page-22-1"></span>**5.1 Aufbau des Gerätes**

Diese externe Bedien- und Anzeigeeinheit besteht aus einem Metallgehäuse mit den Außenabmessungen B72 x H96 x T18 mm zum Fronttafeleinbau und B72 x H96 x T28 mm zur Hutschienenmontage.

Sie ist zugeschnitten zur Programmierung von Nockensteuerungen (LOCON, ROTARNOCK). Auf den 16 LED´s unterhalb der Siebensegmentanzeige werden die ersten 16 Ausgänge eines angeschlossenen Nockensteuerungen mit einer Verzögerung von maximal 500ms angezeigt.

Die Verbindung zur Nockensteuerung erfolgt über eine serielle Leitung, wobei standardmäßig eine RS485-Verbindung (DICNET) und optional RS232 unterstützt wird. Die korrekte Verdrahtung der Geräte untereinander ist im Kapitel ["Vernetzung von Terminals mit](#page-30-0) [Nockensteuerungen und PCs"](#page-30-0) beschrieben.

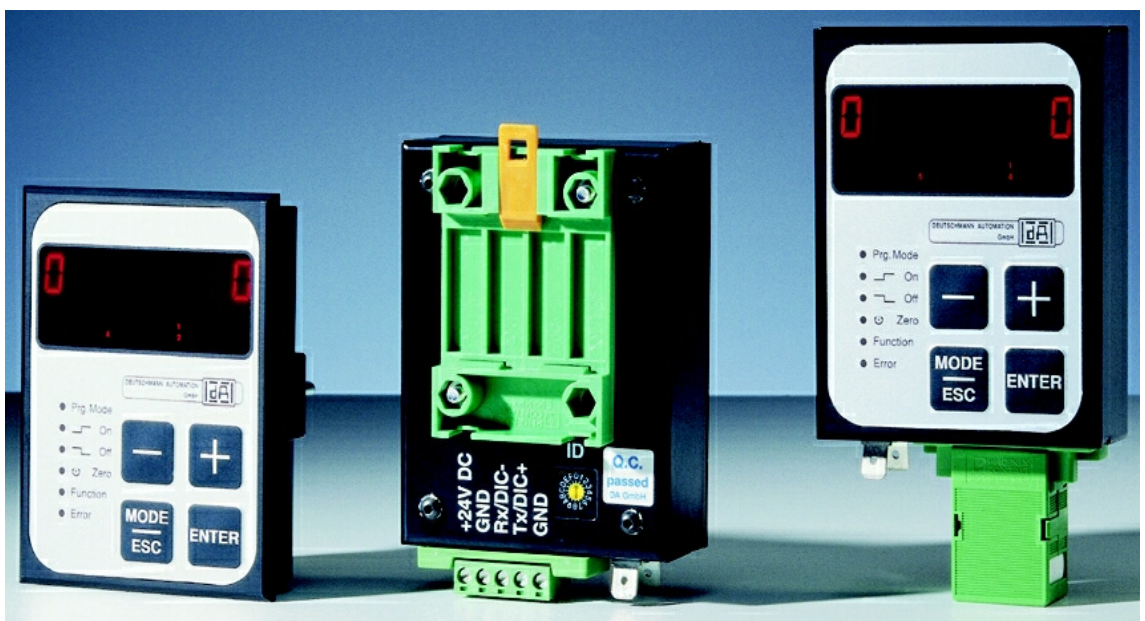

#### <span id="page-22-2"></span>**5.2 Ansicht TERM 5/6**

**Abbildung 4: TERM 5 / TERM 6**

## <span id="page-23-0"></span>**5.3 Technische Maßzeichnungen**

#### <span id="page-23-1"></span>**5.3.1 TERM 5 / TERM 6**

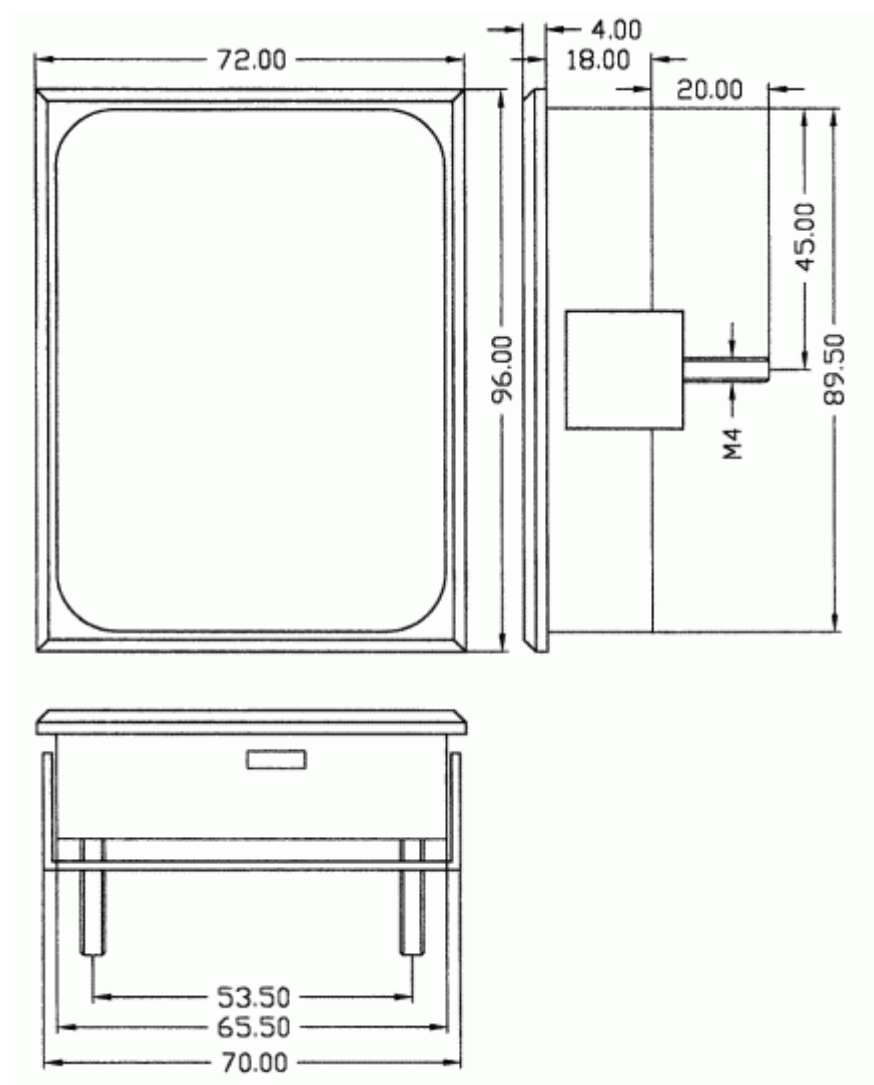

**Abbildung 5: Technische Maßzeichnung TERM 5 / TERM 6**

#### <span id="page-24-0"></span>**5.3.2 TERM 5-H / TERM 6-H**

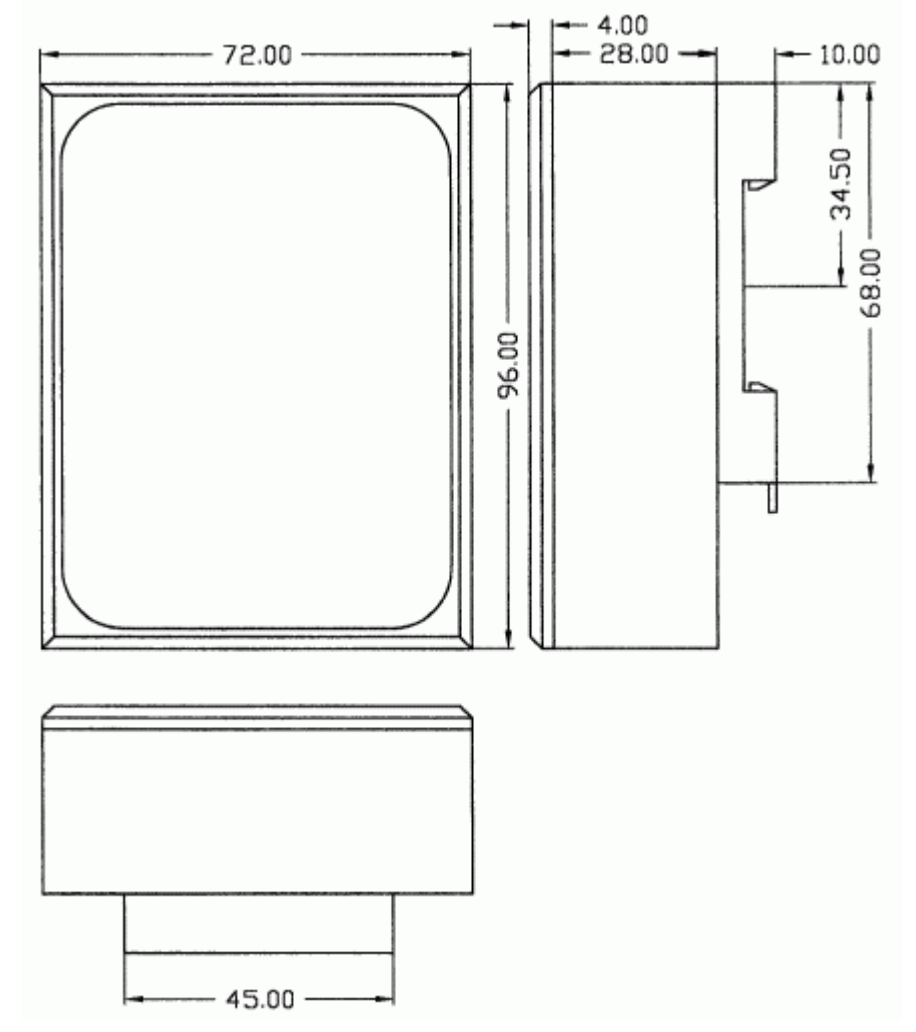

**Abbildung 6: Technische Maßzeichnung TERM 5-H / TERM 6-H**

### <span id="page-25-0"></span>**5.3.3 TERM 5-T / TERM 6-T**

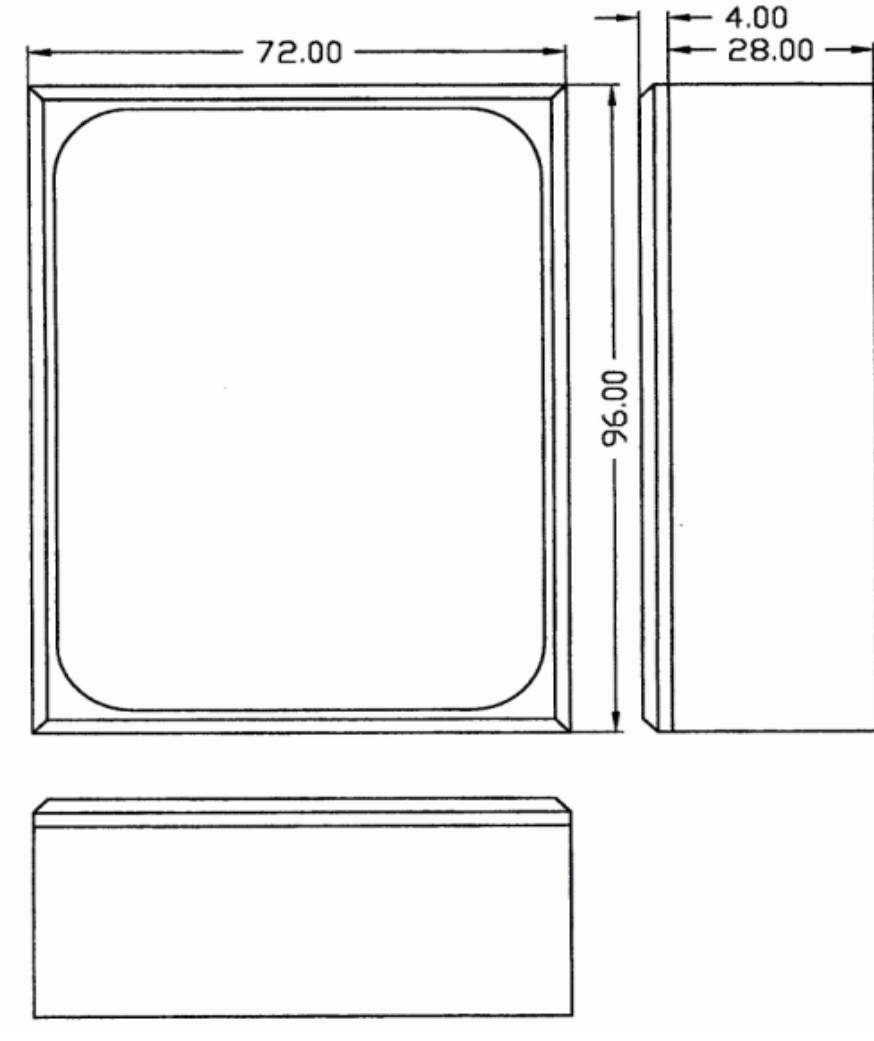

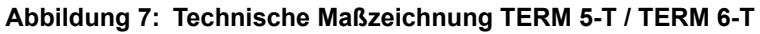

#### <span id="page-25-1"></span>**5.4 Anschlußbelegung TERM 5/6**

Die externe Bedieneinheit ist über eine 5-polige Schraub-Steckverbindung mit folgender Stekkerbelegung anschließbar:

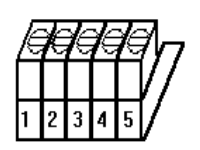

**Abbildung 8: 5-poliger Schraub-Steckverbinder**

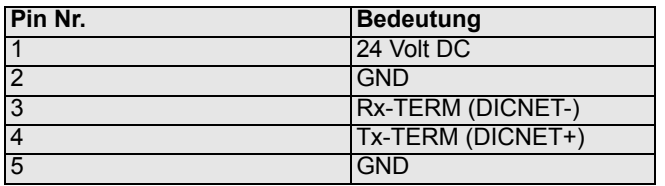

#### <span id="page-26-0"></span>**5.4.1 Schnittstellenumschaltung**

Unter dem Aufkleber mit dem Aufdruck RS232/RS485 befindet sich der Schnittstellenumschalter. Die werkseitige Einstellung geht aus der Markierung auf diesem Aufkleber hervor. Die Position der gewünschten Schnittstelle ist aus dem rückseitigen Geräteaufkleber zu erkennen. Zur Umstellung den Mikroschalter vorsichtig mit einem geeigneten Werkzeug nach links oder rechts schieben.

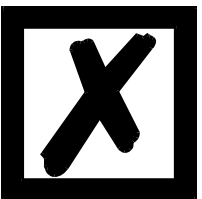

## **Signalbeschreibung auf den Folgeseiten beachten!**

### <span id="page-26-1"></span>**5.5 Programmierung mehrerer Geräte mit einem TERM 5/6**

In der Ausführung mit DICNET-Anschluß ist das TERM 5/6 netzwerkfähig; d. h. es können bis zu 16 Nockensteuerungen (LOCON, ROTARNOCK ...) **gleichzeitig** mit dem TERM 5/6 verbunden sein und von diesem programmiert werden.

Dazu wird in der 1. Stelle der Anzeige die Gerätenummer angezeigt, mit der das TERM 5/6 augenblicklich kommuniziert.

#### <span id="page-26-2"></span>**5.5.1 Wahl der Gerätenummer am TERM 5/6**

TERM 5/6 kommuniziert immer mit dem ROTARNOCK mit der Gerätenummer, die in der 1. Stelle der Anzeige in hexadezimaler Schreibweise (0 bis F, siehe auch Tabelle im Anhang) dargestellt wird.

Nach dem Einschalten wird dort die Gerätenummer angezeigt, die über den rückseitigen Drehschalter (0-F) eingestellt ist.

Diese Gerätenummer kann im Betrieb jederzeit über die Tastatur abgeändert werden. Dazu muß

im Normalmodus (siehe Kapitel ["Begriffserklärungen"\)](#page-40-0) die Taste Enter mindestens 3 Sekunden lang gedrückt werden.

Der angezeigt ID beginnt daraufhin zu blinken und kann über die Tasten **und und der verändert** 

werden. Ist der korrekte Wert eingestellt, wird er mit Enter bestätigt und das TERM 5/6 kommuniziert ab diesem Zeitpunkt mit dem neu selektierten ROTARNOCK, sofern ein Gerät mit dieser Kodierung im Netz vorhanden ist.

Soll der eingestellte Wert verworfen und der alte ID wiederhergestellt werden, erfolgt das durch

Abbruch mit der Taste **EBB**. Ist keine Steuerung mit dem gewählten ID im DICNET vorhanden, erscheint die Anzeige

"**- - - - -**"

Ist das TERM 5/6 mit einer RS232-Schnittstelle (Option) ausgerüstet, wird in der 1. Stelle das aktuelle Programm der angeschlossenen Nockensteuerung angezeigt.

## <span id="page-27-0"></span>**5.6 Anzeige des ausgeführten Programmes über TERM 5/6**

Bei einer Verbindung von ROTARNOCK über die RS232-Schnittstelle mit der Bedien- und Anzeigeeinheit TERM 5/6 wird in der ersten Stelle von links das gerade ausgeführte Programm ständig angezeigt.

Diese Möglichkeit ist lediglich bei einem RS232-TERM 5/6 möglich, da bei der DICNET-Version an dieser Stelle die Gerätenummer eingeblendet wird.

#### <span id="page-27-1"></span>**5.7 Nockensteuerungsparameter lesen und ändern**

Im TERM 6 ist ein "Menupunkt" integriert, über den alle Nockensteuerungs-Parameter, die über das Kommunikationsprofil mit GET/SET-PARAMETER erreicht werden können, gelesen und geändert werden können.

Ausgehend aus dem Hauptmenü werden die Tasten **Lausselland geleichzeitig lang gedrückt**. Daraufhin leuchtet die Function-LED und es erscheint eine 1 (aktuelle Parameternummer) in der

Anzeige. Über **Eite und Eite kann diese Nummer nun geändert werden.** 

Will ich beispielsweise die Geberauflösung lesen / ändern, wähle ich (s. Parametertabelle im Kommunikationsprofil) die Nummer 17 (entspricht 11H = PNR\_RESOLUTION\_PER\_TURN).

Nun bestätige ich mit Enter und die Geberauflösung der angeschlossenen NS wird angezeigt (z.B

1000). Möchte ich diesen Wert ändern, drücke ich nun nochmals lang die Enter-Taste und die

Prog-LED beginnt zu blinken. Nun kann ich über  $\Box$  oder  $\Box$  den Wert verändern. Mit  $\Box$ 

übernehme ich dann den neuen Wert in die Nockensteuerung, mit Esc wird er verworfen.

Erlaubt die Nockensteuerung kein ändern dieses Parameters erhalte ich eine Fehlermeldung. Ebenso erscheint eine Fehlermeldung (Error 36) wenn ich einen nicht vorhandenen Parameter lesen will.

Auch Sonderparameter in X-Optionen lassen sich hierüber hervorragend handeln.

#### <span id="page-27-2"></span>**5.8 Unterschiede und Gemeinsamkeiten zwischen TERM 5 und TERM 6**

In den vorherigen Kapiteln wurden die beiden Geräte TERM 5 und TERM 6 immer zusammen betrachtet, obwohl es sich um zwei eigenständige Geräte handelt und die sich in einigen Punkten unterscheiden.

Der Hauptunterschied ist, dass das TERM 6 "eigenintelligent" ist; d. h. es führt die Kommunikation mit dem Bediener selbständig durch und tauscht mit der angeschlossenen NS immer komplette Datensätze aus. TERM 5 dagegeben ist nicht selbstständig aktiv und gibt an die NS die Infos weiter, welche Taste gerade gedrückt ist, bzw. erhält von der NS die aktuell darzustellenden Informationen (LEDs und Anzeige).

Einige Geräte unterstützen diese TERM 5 nicht mehr, wohingegeben aber alle NS (auch alte Geräte) das TERM 6 unterstützen.

## <span id="page-28-0"></span>**6 Grundgerät TERM 4 (externe Anzeigeeinheit)**

#### <span id="page-28-1"></span>**6.1 Aufbau des Gerätes**

Als zusätzliche Position und Drehzahlanzeige ist TERM 4 im Gehäuse B96 x H48 x T55 mm zum Fronttafeleinbau erhältlich.

Das Gerät besitzt 4 Sieben-Segment-Anzeigen und 2 Status-LED´s zur Kennzeichnung von Positions- oder Geschwindigkeitsanzeige.

Auf der Rückseite neben dem Stecker befindet sich wie auch bei TERM 5/6 ein Drehschalter, an dem in der DICNET- Ausführung die Gerätenummer der Steuerung eingestellt wird, dessen Daten von TERM 4 angezeigt werden sollen.

Es können somit gleichzeitig 16 TERM 4 in einem DICNET betrieben werden. In der RS232-Variante ist der Drehschalter ohne Funktion.

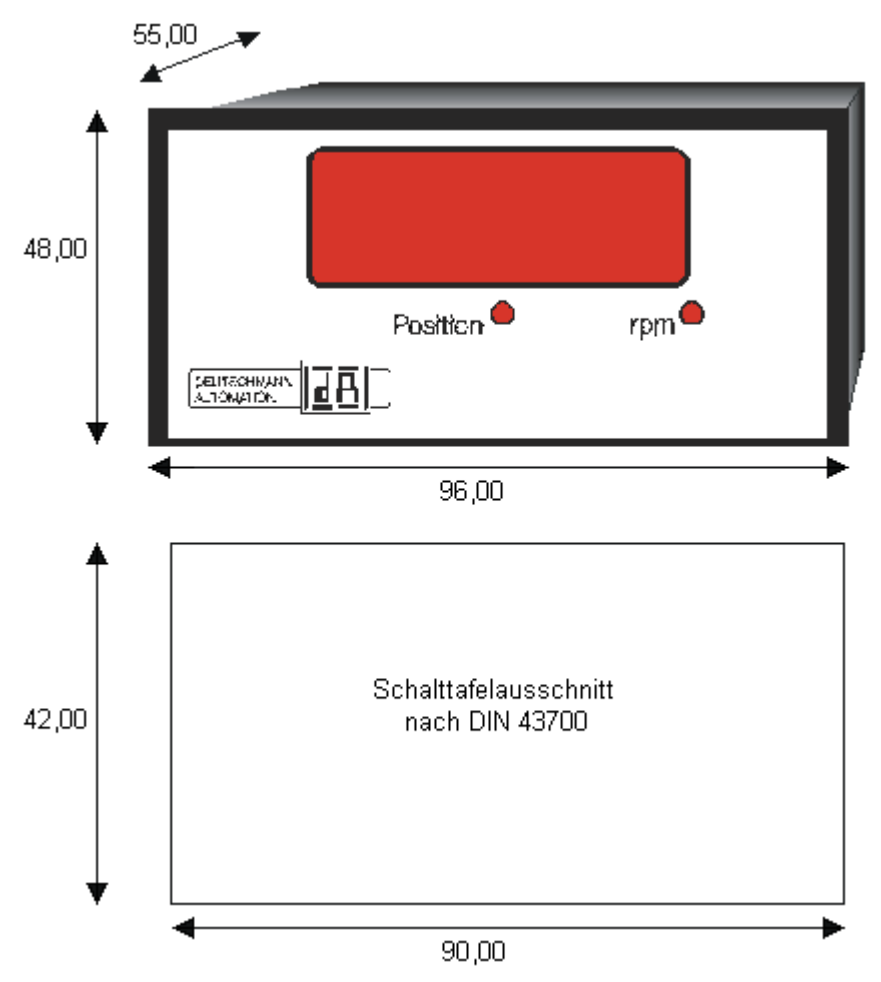

### <span id="page-28-2"></span>**6.2 Maßzeichnung TERM 4**

**Abbildung 9: TERM 4**

## <span id="page-29-0"></span>**6.3 Technische Maßzeichnung**

#### <span id="page-29-1"></span>**6.3.1 TERM 4**

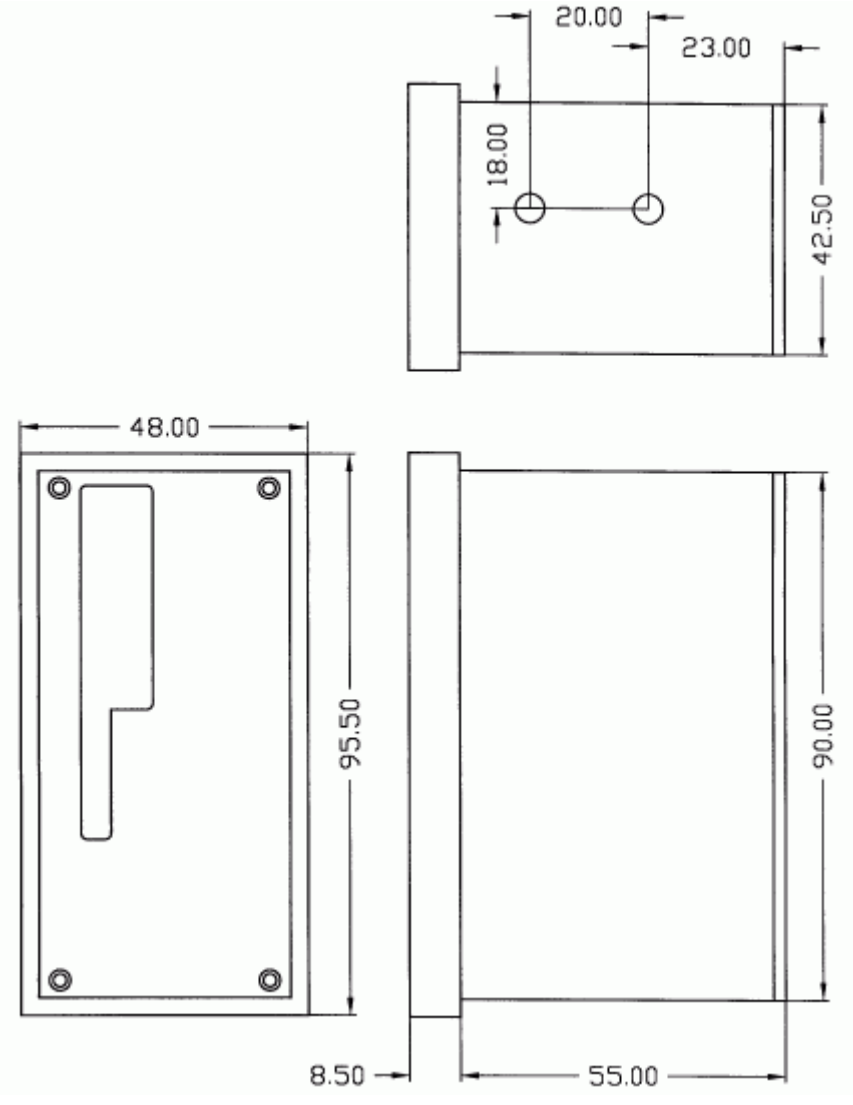

**Abbildung 10: Technische Maßzeichnug TERM 4**

## <span id="page-29-2"></span>**6.4 Anschlußbelegung TERM 4**

Der Anschluß erfolgt über den gleichen 5-poligen Stecker mit identischer Pinbelegung wie bei TERM 5 (siehe Kapitel ["Anschlußbelegung TERM 5/6"](#page-25-1)).

## <span id="page-29-3"></span>**6.5 Schnittstellenumschalter**

Siehe Angaben zur Schnittstellenumschaltung TERM 5 in [Kapitel 5.4.1.](#page-26-0)

## <span id="page-30-0"></span>**7 Vernetzung von Terminals mit Nockensteuerungen und PCs**

In den nachfolgenden Kapitel sind einige Anschlußbeispiele zwischen den Geräten und einem PC sowohl über den DICNET®-Bus, als auch über die RS232-Schnittstelle dargestellt.

Es lassen sich alle DEUTSCHMANN-Steuerungen (LOCON, ROTARNOCK ...) mit einem DIC-NET®-Bus in dieses Netz mitaufnehmen. Generell gelten folgende Grundsätze:

## <span id="page-30-1"></span>**7.1 RS232-Verbindung**

Bei einer RS232-Verbindung handelt es sich immer um eine **Punkt-zu-Punkt-Verbindung für 2 Teilnehmer**.

Dabei muß berücksichtigt werden, daß beim Anschluß die Tx-Seite des einen Teilnehmers mit der Rx-Seite des anderen verbunden wird und umgekehrt. Ferner müssen die Gerätemassen miteinander verbunden werden.

## <span id="page-30-2"></span>**7.2 RS485-Verbindung (DICNET®)**

Bei einer DICNET®-Verbindung handelt es sich um ein Bussystem, an dem in der maximalen Ausbaustufe 16 Nockensteuerungen, 16 Anzeigeeinheiten (TERM 4), 16 Bedienterminals (TERM 6, TERM 24 ...) und 1 PC **gleichzeitig** über eine **verdrillte Zweidrahtleitung,** die geschirmt sein sollte, verbunden sein können.

Dabei werden alle "DICNET+"-Anschlüsse miteinander und alle "DICNET-"-Anschlüsse miteinander verbunden. Es erfolgt keine Verdrehung wie bei der RS232-Schnittstelle.

Ebenso erfolgt nicht zwingend eine Verbindung der einzelnen Gerätemassen wie bei der RS232- Schnittstelle, **es muß jedoch sichergestellt sein, daß der Potentialunterschied der einzelnen Geräte 7V nicht überschreitet.**

In der Praxis wird deshalb meistens ein Potentialausgleich an einem zentralen Punkt (beispielsweise im Schaltschrank) durchgeführt.

**Es muß außerdem darauf geachtet werden, daß die beiden Busteilnehmer am Anfang und am Ende des Busses durch Verbinden von DICNET+ mit R+ und von DICNET- mit R- mit Busabschlußwiderständen ausgerüstet sind**, da es sonst zu erheblichen Übertragungsproblemen kommen kann.

Werden die Geräte mit Stichleitung an den Bus angekoppelt, darf die Länge der Stichleitung 1m nicht überschreiten, um einen störungsfreien Betrieb zu gewährleisten.

## <span id="page-30-3"></span>**7.2.1 Kabeltyp für DICNET**®

Als Buskabel wird ein geschirmtes, verdrilltes, 2-adriges (Twisted Pair) Kabel empfohlen. Der Schirm dient zur Verbesserung der elektromagnetischen Verträglichkeit (EMV). Wahlweise ist aber auch ein ungeschirmtes Kabel möglich, wenn es die Umgebungsbedingungen zulassen, d. h. keine störende elektromagnetische Beeinflussung (EMB) zu erwarten ist.

Der Wellenwiderstand des Kabels sollte im Bereich zwischen 100 und 130 Ω bei

f > 100 kHz liegen, die Kabelkapazität möglichst < 60 pF / m und der Aderquerschnitt minimal 0.22 mm<sup>2</sup> (24 AWG) betragen.

Ein Kabel, welches diese Spezifikation genau erfüllt und speziell für den Einsatz von Feldbussystemen entwickelt wurde, ist beispielsweise das UNITRONIC®-BUS LD-Kabel 2x2x0.22, das als Trommel bei LAPP KABEL in Stuttgart, oder als Meterware auch bei DEUTSCHMANN AUTO-MATION erhältlich ist.

Die minimale Verdrahtung mit Schirmung zwischen zwei Busteilnehmern ist aus dem nachfolgenden Bild ersichtlich:

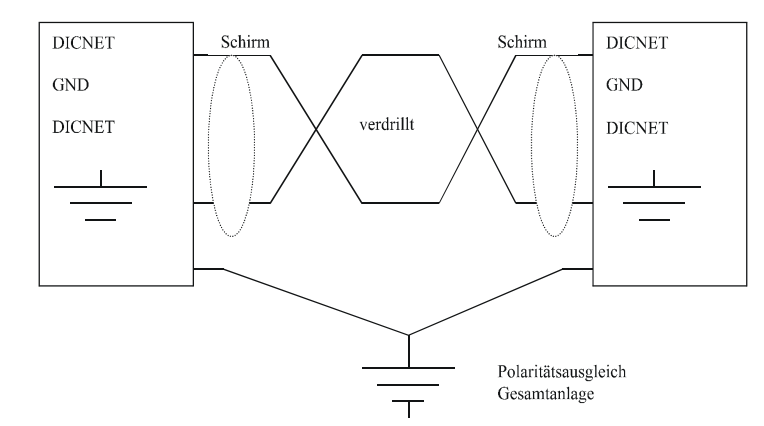

## **Abbildung 11: DICNET®-Verkabelung**

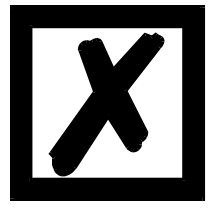

**Die beiden Signaladern dürfen nicht vertauscht werden!** *GND der beiden Geräte müssen nicht zwingend verbunden sein.* **Der Potentialunterschied zwischen den Datenbezugspotentialen GND aller Anschaltungen darf ± 7 Volt nicht überschreiten.**

#### <span id="page-31-0"></span>**7.2.1.1 Erdung, Schirmung**

Bei Verwendung eines geschirmten Buskabels wird empfohlen, den Schirm beiderseitig niederinduktiv mit der Schutzerde zu verbinden, um möglichst optimale EMV zu erreichen.

#### <span id="page-31-1"></span>**7.2.1.2 Leitungsabschluß bei DICNET**®

Die beiden Enden des gesamten Buskabels müssen jeweils mit einem Leitungsabschluß versehen werden. Dadurch werden Signalreflexionen auf der Leitung vermieden und ein definiertes Ruhepotential sichergestellt, wenn kein Teilnehmer sendet (Ruhezustand zwischen den Telegrammen, sogenannter Idle-Zustand).

Dabei ist zu beachten daß der Leitungsabschluß an den physikalischen Enden des Buskabels vorgenommen wird; d. h. an den beiden Geräten, die sich am Anfang und am Ende des Busses befinden, wird der integrierte Busabschlußwiderstand aktiviert.

## <span id="page-31-2"></span>**7.3 Gegenüberstellung DICNET® - RS232**

Soll eine dauerhafte Verbindung zwischen Terminal und einem oder mehreren Nockensteue-

rungen aufgebaut werden, ist die Verbindung über den DICNET®-Bus gegenüber der RS232- Schnittstelle vorzuziehen, da der Bus über eine höhere Datensicherung verfügt; d.h. Übertragungsfehler, die zum Beispiel durch Störimpulse auftreten können, werden bis zu einem gewissen Punkt von DICNET® selbständig erkannt und behoben.

Die RS232-Schnittstelle sollte möglichst nur für vorübergehende Anschaltungen (z B. eines PC's) genutzt werden.

#### <span id="page-32-0"></span>**7.4 Anschlußbeispiele**

## <span id="page-32-1"></span>**7.4.1 DICNET®-Verbindung ROTARNOCK-TERM**

ROTARNOCK und TERM werden über DICNET® wie folgt verbunden:

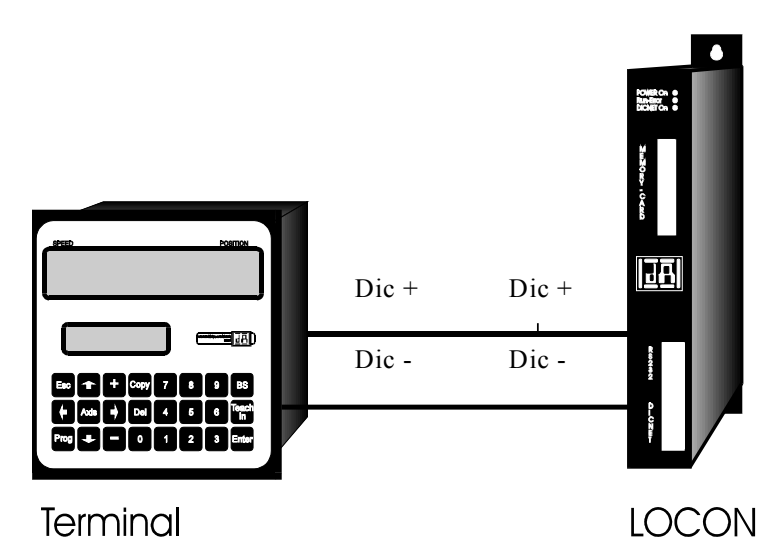

**Abbildung 12: DICNET®-Verbindung Terminal - ROTARNOCK**

**Die abgebildeten Geräte stehen exemplarisch für Deutschmann Terminals bzw. Nockensteuerungen der Serie LOCON / ROTARNOCK.**

Die beiden Massepotentiale müssen **nicht** miteinander verbunden werden; es muß aber sichergestellt sein, daß das GND-Potential zwischen den einzelnen DICNET®-Busteilnehmern nicht mehr als 7V differiert. Andernfalls muß ein Potentialausgleich geschaffen werden. Bei beiden Geräten wird der Busabschlußwiderstand aktiviert.

Bei einer einfachen Installation mit einem ROTARNOCK und einer externen Bedienfront bietet es sich deshalb an, die gleiche 24 Volt - Versorgung für beide Geräte zu verwenden.

#### <span id="page-33-0"></span>**7.4.2 RS232-Verbindung ROTARNOCK - TERM**

Bei der RS232-Ausführung ist lediglich eine Punkt zu Punktverbindung zwischen ROTARNOCK und der externen Bedienfront möglich.

In diesem Fall wird die Tx-ROTARNOCK-Leitung mit der Rx-TERM-Leitung des Bediengerätes und umgekehrt verbunden, wie aus dem nachfolgenden Bild ersichtlich.

Es **muß** eine Verbindung der beiden Massen vorgenommen werden !

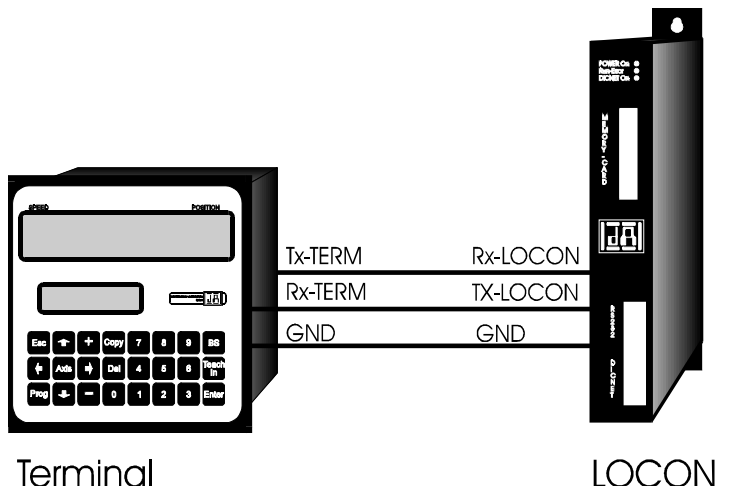

**Abbildung 13: RS232-Verbindung Terminal - LOCON**

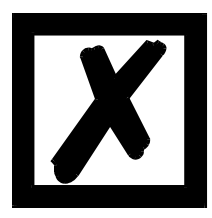

**Die abgebildeten Geräte stehen exemplarisch für Deutschmann Terminals bzw. Nockensteuerungen der Serie LOCON / ROTARNOCK.**

## <span id="page-34-0"></span>**7.4.3 DICNET®-Verbindung ROTARNOCK-TERM-PC**

Die Einbindung eines PC's in ein DICNET<sup>®</sup>-Bussystem erfolgt durch einen DICNET<sup>®</sup>-Adapter. Am PC erfolgt der Anschluß an eine serielle Schnittstelle COM x -siehe nachstehende Grafik.

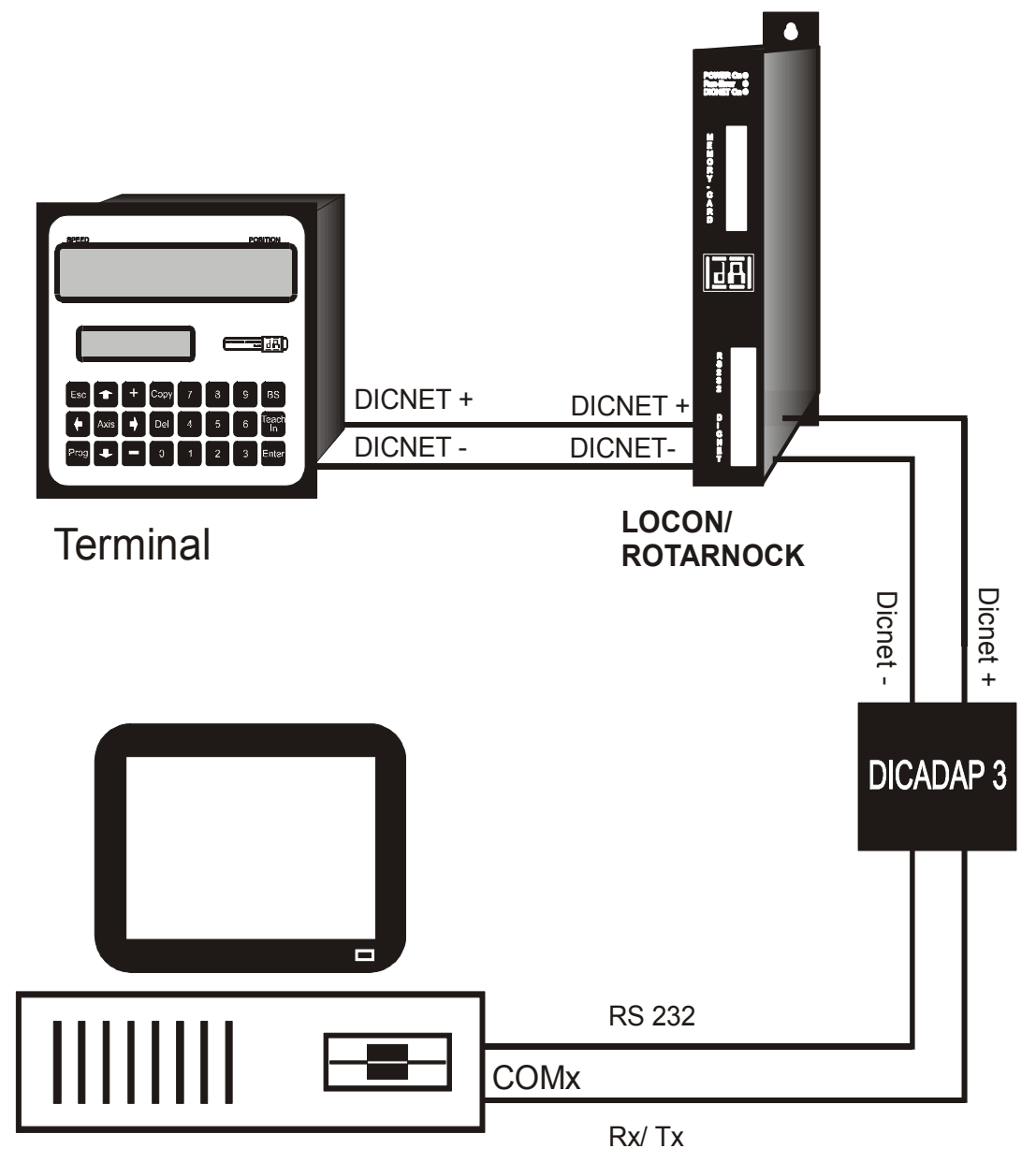

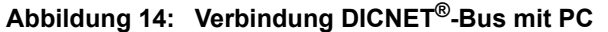

**Die abgebildeten Geräte stehen exemplarisch für Deutschmann Terminals bzw. Nockensteuerungen der Serie LOCON / ROTARNOCK.**

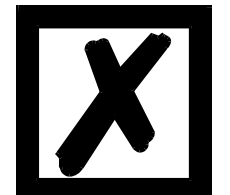

#### <span id="page-35-0"></span>**7.4.4 Vernetzung von 4 ROTARNOCKs und TERM 5/6**

Werden mehr als 2 DICNET<sup>®</sup>-Teilnehmer miteinander verbunden, sind nur der erste und letzte mit einem Busabschlußwiderstand zu versehen, wie nachfolgend gezeigt.

Die Gerätenummern sind beliebig wählbar, jedoch dürfen keine doppelten Nummern in einem Netz verwendet werden.

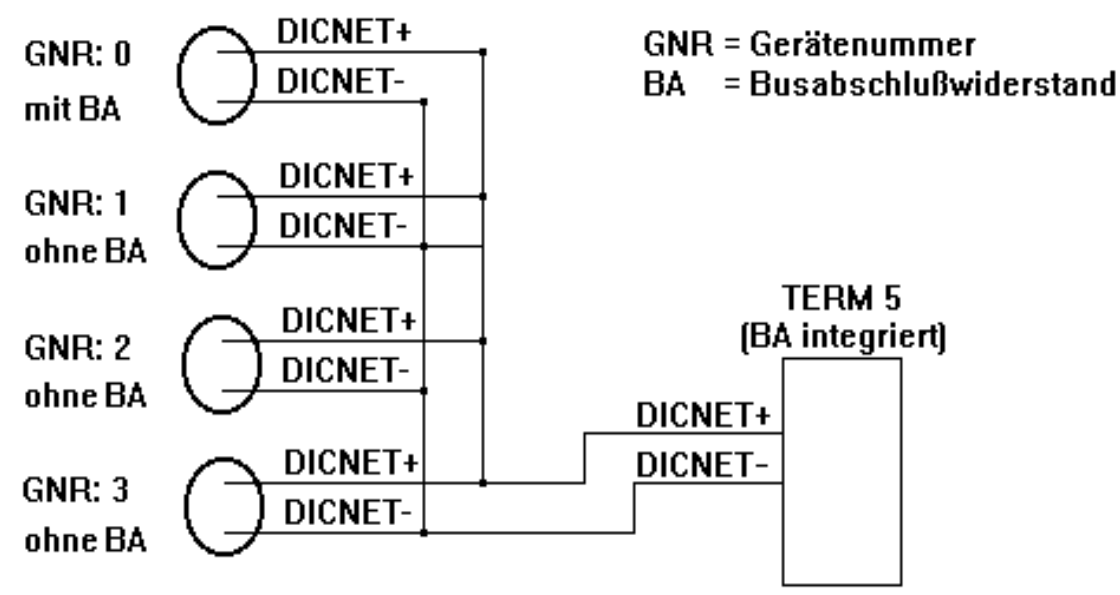

**Abbildung 15: Vernetzung von 4 ROTARNOCKs mit TERM 5**

## <span id="page-36-0"></span>**8 Programmierung ROTARNOCK über TERM 5/6**

#### <span id="page-36-1"></span>**8.1 Grundsätzliches**

Es gibt 3 Möglichkeiten das ROTARNOCK zu programmieren:

- **•** Eingabe der Ein- und Ausschaltzeitpunkte der Nocken über die Bedienfront
- **•** Eingabe der Nocken im TEACH-IN Verfahren
- **•** Programmierung des ROTARNOCK's offline auf einem PC mit anschließendem Download des Programmes über die serielle Schnittstelle

Die Offline-Programmierung wird an dieser Stelle nicht näher beschrieben, da sie der getrennten Programmbeschreibung "WINLOC" entnommen werden kann.

Auf die beiden anderen Programmiermöglichkeiten wird in den nachfolgenden Kapiteln näher eingegangen.

Generell ist mit den vier Tasten, der 7-Segment-Anzeige und den sechs Status-LED´s eine vollständige Programmierung des ROTARNOCK's möglich.

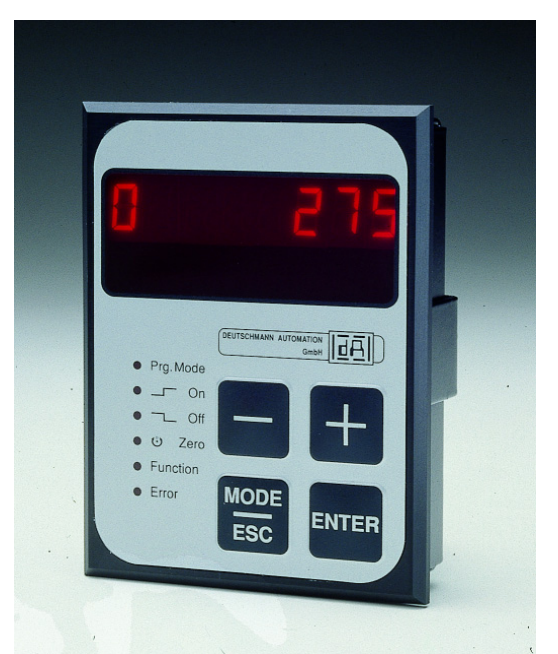

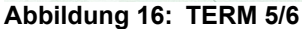

#### <span id="page-36-2"></span>**8.2 Programmstruktur**

Die auf den beiden nächsten Seiten folgenden Diagramme sollen den Bedienern, die bereits Erfahrung mit der Programmierung von Nockensteuerungen besitzen als Kurzübersicht dienen, wie ROTARNOCK zu programmieren ist.

Dabei werden die einzelnen Zustände des ROTARNOCK durch die großen Kästchen repräsentiert, die kleineren Kästen spiegeln Aktionen wieder, die durch Tastenbetätigung (dargestellt durch Pfeile) ausgelöst werden.

Generell gelten folgende Regeln:

- 1) Mit der Enter Taste kann zum nächsten Menüpunkt weitergeschaltet werden.
- 2) Mit der Taste wird ein Programmiervorgang abgebrochen oder zum vorherigen Menüpunkt zurückgekehrt.
- 3) Durch langes Betätigen der Enter Taste kann von einem Anzeige- in den entsprechenden Programmiermodus geschaltet werden.
- 4) Mit  $\div$  und  $\equiv$  kann im Programmiermodus der angezeigte Wert verändert werden. Dabei wird eine dreistufige Autorepeatfunktion unterstützt; d. h. wird eine Taste gedrückt gehalten, erfolgt das Ändern der Anzeige zunächst in Einerschritten, dann in 5er- und letztendlich in 20er-Schritten. Somit ist ein schnelles Ändern der Anzeige über den gesamten Bereich gewährleistet.

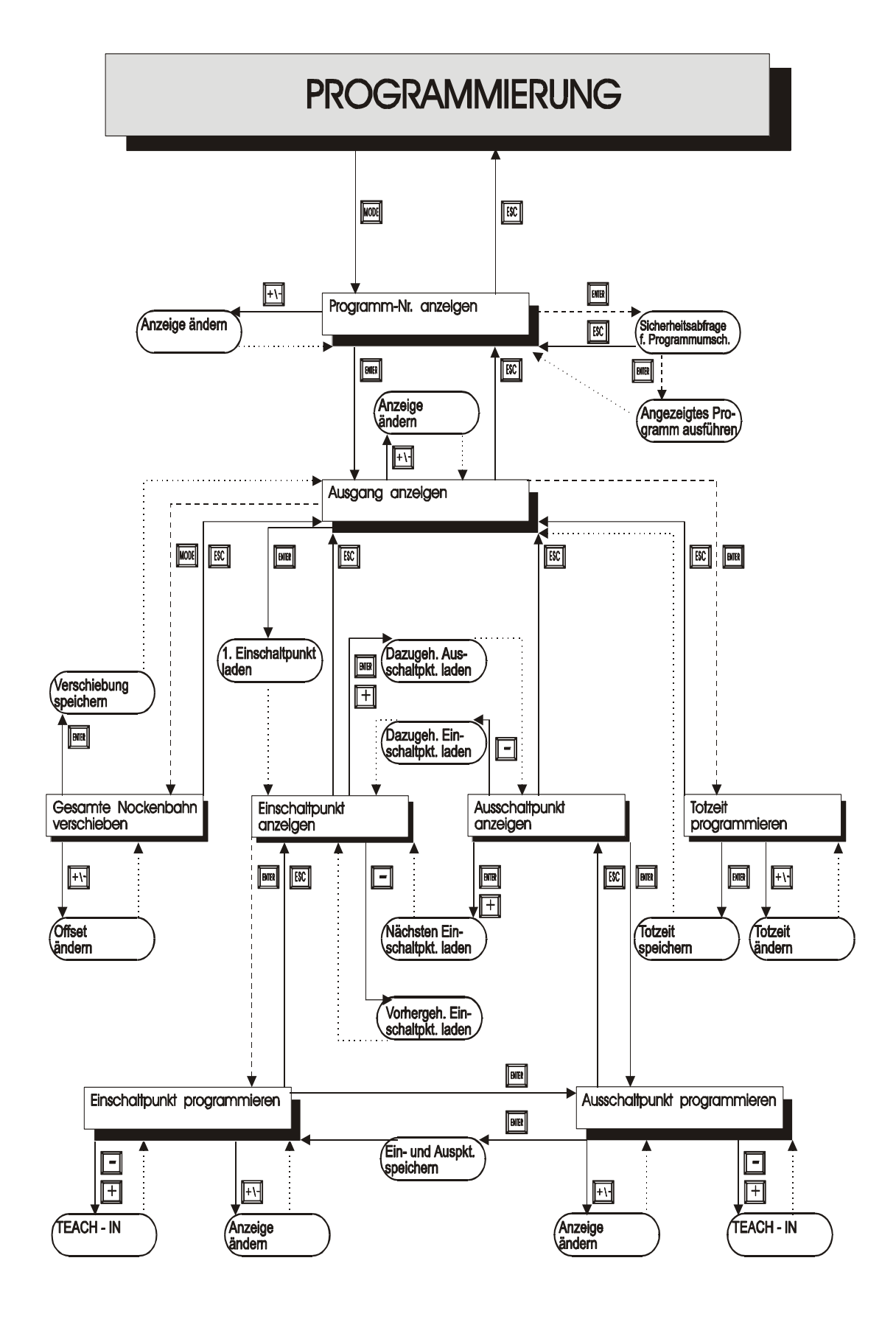

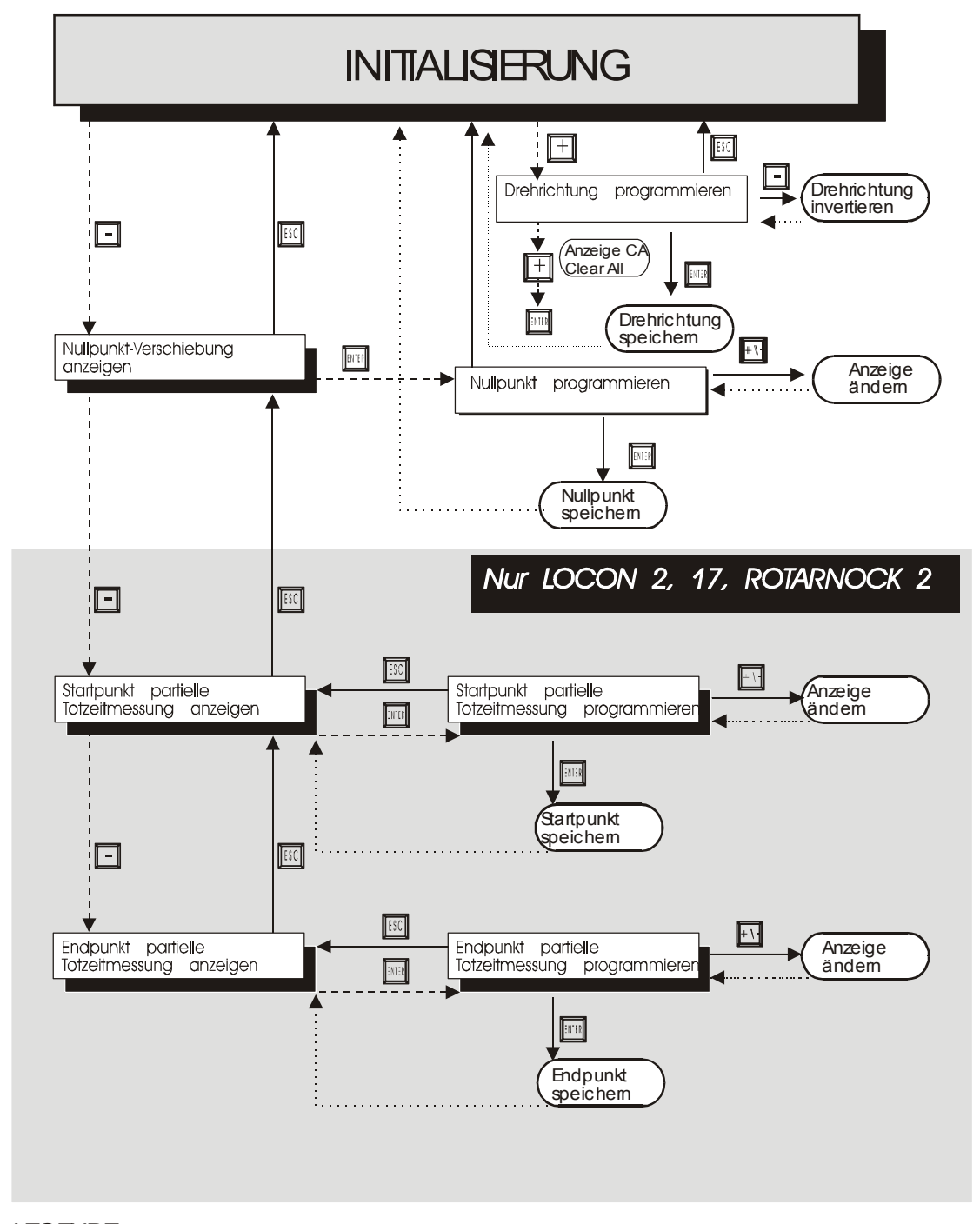

#### **LEGENDE**

Im Diagramm sind nur Standardfunktionen berücksichtigt.

Alle Funktionstasten sind rechts bzw. oberhalb angeordnet.

Normaler Tastendruck

------- Langer Tastendruck

Automatische Rückkehr

#### <span id="page-40-0"></span>**8.2.1 Begriffserklärungen**

- Aktives Programm Das Programm, das vom ROTARNOCK abgearbeitet wird; d. h. dieses Programm bestimmt, wie die Ausgänge in Abhängigkeit von der Geberposition gesetzt werden. Nach dem Einschalten ist das aktive Programm das, welches beim letzten Ausschalten als aktives Programm abgearbeitet wurde.
- Normalmodus In diesem Modus befindet sich das ROTARNOCK direkt nach dem Einschalten. Es wird entweder die Geberposition oder die Drehzahl angezeigt. Das aktive Programm wird ausgeführt.
- Anzeigemodus Es werden entweder der Ein- oder Ausschaltpunkt der programmierten Nokken angezeigt. Das aktive Programm wird ausgeführt.
- Programmiermodus Es wird der gerade zu programmierende Ein- oder Ausschaltpunkt angezeigt. Gleichzeitig blinkt die LED "Prg.Mode". Das aktive Programm wird ausgeführt. Programmiert werden kann sowohl das aktive, als auch jedes andere Programm.
- ProgrammierfreigabeEine Änderung des Programmes ist nur möglich, wenn eine Programmierfreigabe erfolgt. Dazu muß der Pin "PROG\_ENABLE" gemäß dem Kapitel "Anschlußelemente" auf 24V gelegt sein (nur mit X034).
- Leer-Nocke Eine "Leer-Nocke" wird auf der Anzeige durch drei waagerechte Striche ("- - -") dargestellt. Sie tritt immer dann auf, wenn im angewählten Programm auf dem gewünschten Ausgang keine Nocke programmiert ist, oder im Programmierbetrieb eine neue Nocke eingefügt werden kann.

#### <span id="page-40-1"></span>**8.3 Automatische Umschaltung auf Geschwindigkeitsanzeige**

Anstelle der Geberposition kann die Drehzahl auf der Anzeige im Normalmodus dargestellt werden. Wird bei der Bestellung keine besondere Angabe gemacht, erfolgt die Anzeige in U/min. Die Umschaltung zwischen Positions- und Drehzahlanzeige erfolgt automatisch, wobei die Position angezeigt wird, wenn die Geschwindigkeit unter 1 U/min fällt, anderenfalls wird die Geschwindigkeit angezeigt.

Bei der Geschwindigkeitsanzeige wird in der zweiten Stelle von links, zur Unterscheidung von der Positionsanzeige, ein "n" eingeblendet.

#### <span id="page-40-2"></span>**8.4 Nullpunkt- und Clear-Verschiebung**

Um den mechanischen Nullpunkt der Maschine mit dem Nullpunkt eines Absolutwertgebers zu synchronisieren, wird die Nullpunktverschiebung oder Nullpunktkorrektur verwendet. Sie ermöglicht, daß der Geber in jeder beliebigen Stellung eingebaut werden kann, und nicht der mechanische Nullpunkt der Maschine mit dem des Gebers übereinstimmen muß.

Die genaue Vorgehensweise der Nullpunktkorrektur kann den Kapiteln "Auslesen und Programmieren der Nullpunktverschiebung" entnommen werden.

#### <span id="page-40-3"></span>**8.4.1 Auslesen der aktuellen Nullpunktverschiebung**

Die programmierte Nullpunktverschiebung kann durch Drücken der Taste (ang) im Normalmodus ausgelesen werden.

Es leuchtet dann die LED "Zero" und die Differenz (Nullpunktverschiebung) zwischen dem tatsächlichen Geberwert und dem "gewünschten" Geberwert (Position der Maschine) wird angezeigt.

Diese Nullpunktverschiebung wird normalerweise einmal bei der Montage des Absolutwertgebers programmiert und wird benötigt, um die Differenz zwischen 0°-Position der Maschine und 0°-Position des Gebers softwaremäßig auszugleichen.

Die Vorgehensweise bei dieser Korrektur wird genauer im folgenden Kapitel beschrieben.

#### <span id="page-41-0"></span>**8.4.2 Programmierung der Nullpunktverschiebung**

Ausgehend vom Normalmodus wird durch Betätigen der Taste  $\Box$  (lang) und danach Enter (lang) die Programmierung eingeleitet.

Dabei ist zu beachten, daß zur einfacheren Bedienung in diesem Modus nicht die Nullpunktverschiebung angezeigt wird, sondern die gewünschte Geberposition. Es blinken die LED´s "Prg.Mode" und "Zero".

In den meisten Fällen wird diese Justage am mechanischen Nullpunkt der Maschine durchge-

führt; d. h. die Maschine wird auf 0° gefahren, ROTARNOCK über die Tasten  $\blacksquare$  und  $\blacksquare$  auf

"000" eingestellt und mit Enter bestätigt.

Ist ein Justieren am 0°-Punkt der Maschine nicht möglich, so kann das auch an jeder anderen bekannten Position durchgeführt werden. Es muß dann lediglich die gewünschte Position am ROTARNOCK eingegeben werden.

Ein Verlassen dieses Modes ist entweder durch **Enter** möglich, wobei der programmierte Wert

abgespeichert wird, oder über Esc, wenn der Wert verworfen werden soll.

#### <span id="page-41-1"></span>**8.5 Anzeige des aktiven Programms**

Das Drücken der Taste **Mobel** im Normalmodus führt dazu, daß das aktive Programm in der Anzeige in der Form "Pxx" dargestellt wird, wobei "xx" die entsprechende Programmnummer repräsentiert.

Die Programmnummer in der Anzeige kann mit den Tasten + und + verändert werden.

Sind in dem angezeigten Programm auf irgendwelchen Ausgängen Nocken gesetzt, leuchten die LED´s "On" und "Off" gleichzeitig, ist auf einem beliebigen Ausgang eine Totzeit programmiert, leuchtet die LED "Function". Dadurch kann sehr schnell überprüft werden, auf welchem Programm Werte programmiert sind.

Handelt es sich bei dem angezeigten Programm um das aktive Programm (beim Eintritt in diesen Anzeigemode ist das immer der Fall), leuchtet der mittlere der drei Dezimalpunkte in der Anzeige.

Der Normalmodus wird wieder durch Drücken der Taste Ese erreicht.

#### <span id="page-41-2"></span>**8.6 Wechsel des aktiven Programmes**

Ausgehend von der Anzeige der Programmnummer (s. Kapitel vorher) kann das aktive Programm verändert werden.

Dazu wird das Programm in die Anzeige gebracht, das als neues, aktives Programm ausgeführt werden soll.

Nach Drücken der Taste Enter (lang) wird (ab V3.33) eine Sicherheitsabfrage durchgeführt, wobei in der Sieben-Segment-Anzeige der Text "PG\_CHG" für "Program Change" erscheint.

Wird diese Abfrage ebenfalls mit **Enter** (lang) quittiert, erfolgt der Programmwechsel und es erscheint in der Anzeige das neue, aktive Programm.

Ein Abbruch der Sicherheitsabfrage erfolgt mit **Ege**. Ab diesem Zeitpunkt werden die Ausgänge des ROTARNOCK von dem neuen, aktiven Programm bestimmt.

Ein Wechsel des aktiven Programmes (ohne Sicherheitsabfrage) ist über den 25pol. D-SUB-Stecker möglich. Dazu muß eine Programmnummer als binärer Code an dem Stecker angelegt werden und **danach** eine steigende Flanke am Pin "PROG\_START" erzeugt werden, wobei der High-Pegel (24V) mindestens 200 ms gehalten werden muß.

Soll beispielsweise das Programm 7 aktiviert werden, sind folgende Schritte notwendig:

- **•** Programm 7 entspricht binär der Darstellung 0111.
- **•** Anlegen der entsprechenden Spannungen: PROG\_NR8 = 0V0 PROG\_NR4 = 24V1

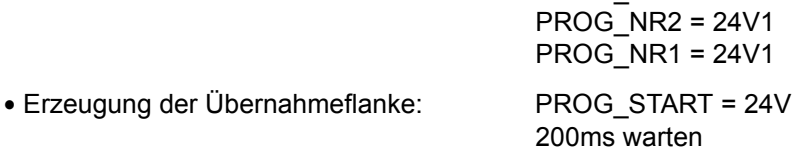

PROG\_START = 0V

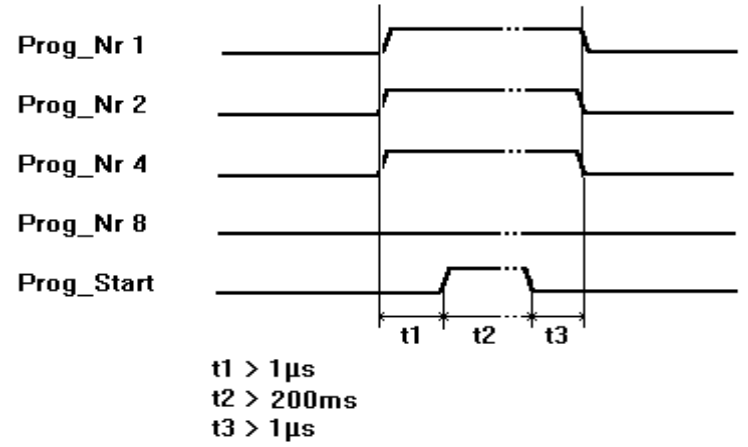

#### **Abbildung 17: Programmwechsel**

In den Geräten ROTARNOCK 1, 2, 3 kommt ab der Softwareversion V5.4 eine schnellere Programm-Umschalt-Routine zum Einsatz.

Diese schnellere Routine ist immer dann aktiv, wenn

1.) keine partielle TZK aktiviert ist

2.) in keinem Programm mehr als 127 Nocken vorhanden sind.

Andernfalls wird mit dem "alten" Verfahren gearbeitet.

Die typ. Umschaltzeit im "alten" Verfahren beträgt 750ms (max. 1 Sekunde), bei dem neuen Verfahren erfolgt die Umschaltung in max. 280ms (typ. 100ms).

Diese Zeit verlängert sich bei dem neuen Verfahren um max. 200ms, wenn vor der Prog-Umschaltung eine Nockenänderung erfolgt ist.

Bei beiden Verfahren erfolgt während eines Up- oder Downloades KEINE Prog-Umschaltung, da sonst unter Umständen inkonsistente Daten im EEROM entstehen können.

#### <span id="page-43-0"></span>**8.7 Anwahl der Ausgangsnummer**

Sollen Nocken angezeigt, geändert, dazugefügt oder gelöscht werden, ist immer in der gleichen Reihenfolge zu verfahren:

- 1) Gewünschtes Programm anwählen
- 2) Gewünschten Ausgang anwählen
- 3) Manipulationen der Nocken durchführen.

Die Anwahl des Programmes erfolgt wie im Kapitel "Anzeige des aktiven Programmes" beschrieben.

Ausgehend von diesem Zustand wird der gewünschte Ausgang durch Betätigen der Taste angewählt.

Es erscheint in der Anzeige der selektierte Ausgang in der Form "Axx". Dabei wird defaultmäßig als erstes immer der Ausgang 1 ("A01") dargestellt.

Über die Tasten  $\Box$  oder  $\Box$  kann nun der gewünschte Ausgang eingestellt werden.

Analog zur Programmeinstellung leuchten in diesem Modus ebenfalls die LED´s "On" und "Off" gleichzeitig, wenn auf dem angezeigten Ausgang bereits Nocken existieren, bzw. die LED "Function", wenn auf diesem Ausgang eine Totzeit programmiert ist. Damit lassen sich innerhalb eines Programmes sehr schnell die Ausgänge bestimmen, auf denen Nocken programmiert sind.

Durch erneutes Betätigen der Taste Enter wird in den Nocken-Anzeigemodus umgeschaltet, der in den folgenden Kapiteln näher behandelt wird.

#### <span id="page-43-1"></span>**8.8 Anzeige bestehender Nocken**

Nach der im vorangehenden Kapitel beschriebenen Vorgehensweise gelangt der Benutzer in den Modus "Anzeige bestehender Nocken".

Zunächst erhält er den Einschaltpunkt der ersten Nocke angezeigt, was durch Aufleuchten der LED "On" signalisiert wird. Sollte keine einzige Nocke programmiert sein, erscheint statt dessen die Leer-Nocke ("- - -").

Er kann nun durch wiederholtes Betätigen der Taste **ein entgegen dem Uhrzeigersinn alle pro-**

grammierten Nocken angezeigt bekommen, oder mit wiederholtem Enter oder Funsion vorwärts bewegen, wobei die Anzeige zwischen Ein- und Ausschaltpunkt wechselt, was durch die LED´s "On" bzw. "Off" angezeigt wird.

Nach der Anzeige der Nocke mit dem größten Geberwert erfolgt dann wieder die erste Nocke, bzw. umgekehrt, wobei dazwischen die Leer-Nocke eingefügt wird, was zum Programmieren neuer Nocken, wie später noch beschrieben, notwendig ist.

#### <span id="page-43-2"></span>**8.9 Ändern bestehender Nocken**

Soll eine bestehende Nocke abgeändert werden, so ist über das im vorangehenden Kapitel beschriebene Verfahren die zu ändernde Nocke in die Anzeige zu bringen.

Danach wird durch Enter (lang) in den Programmiermodus gewechselt, wobei darauf zu achten ist, das die hardwaremäßige Programmierfreigabe erfolgt ist.

Es blinken dann die LED´s "Prg.Mode" und "On" bzw. "Off", jenachdem ob der Ein- oder Ausschaltpunkt einer Nocke programmiert wird.

Mit den Tasten  $\pm$  und  $\pm$  kann nun der gewünschte Wert eingestellt werden, wobei diese Tasten über eine gestufte Autorepeatfunktion verfügen; d. h. je länger die Taste gedrückt ist, um so schneller wird der Wert der Anzeige erhöht, bzw. erniedrigt.

Ist der richtige Wert eingestellt, kann er mit Enter übernommen oder mit Ese wieder verworfen werden, was automatisch in den Anzeigemodus zurückführt.

Ist der Wert übernommen worden wechselt die Anzeige auf den nächstfolgenden Wert, wobei es sich entweder um den Einschaltpunkt der nächsten Nocke, wenn ein Ausschaltpunkt programmiert wurde, oder den Ausschaltpunkt der gleichen Nocke handelt, wenn ein Einschaltpunkt programmiert wurde.

Wurde die Änderung im aktiven Programm durchgeführt, wirkt sie auch sofort an den Ausgängen.

Sollen keine weiteren Nocken geändert werden, wird mit Ese in den Anzeigemodus zurückgegangen.

#### <span id="page-44-0"></span>**8.10 Löschen bestehender Nocken**

Beim Löschen einer Nocke wird wie beim Ändern verfahren, nur das der Einschaltpunkt gleich dem Ausschaltpunkt oder umgekehrt programmiert wird.

Erkennt ROTARNOCK, daß Ein- und Ausschaltpunkt identisch sind, wird die Nocke aus dem Programm entfernt.

#### <span id="page-44-1"></span>**8.11 Neuprogrammierung von Nocken**

Beim Neuprogrammieren einer Nocke wird zunächst ebenso wie beim Ändern vorgegangen. Immer wenn in der Anzeige eine Leer-Nocke erscheint besteht die Möglichkeit eine Neupro-

grammierung vorzunehmen, indem mit **Enter** (lang) in den Programmiermodus gewechselt wird. Jetzt können beliebig viele Nocken im selektierten Programm und Ausgang ergänzt werden, wobei das Programm zunächst den Ein- und dann den Ausschaltpunkt erwartet, was durch die blinkenden LED´s "On" bzw. "Off" gekennzeichnet wird.

Die Eingabe der Werte erfolgt analog der Vorgehensweise beim Nockenändern.

Sollen keine Nocken mehr ergänzt werden, wird mit Ese in den Anzeigemodus zurückgekehrt.

#### <span id="page-44-2"></span>**8.12 Teach-In Programmierung**

Anstatt die Ein- und Ausschaltwerte von Hand zu programmieren, besteht ebenso die Möglichkeit, das Teach-In-Verfahren zu verwenden.

Teach-In-Verfahren bedeutet, daß die Maschine zunächst an den Einschaltpunkt gefahren wird, der entsprechende Geberwert von ROTARNOCK übernommen wird und dann die gleiche Vorgehensweise am Ausschaltpunkt durchgeführt wird, ohne daß der Bediener den tatsächlichen Geberwert kennen und eingeben muß.

Immer wenn ein Wert eingegeben werden muß, erkenntlich daran, daß die LED´s "Prg.Mode" und "On" bzw. "Off" blinken, kann der aktuelle Geberwert stattdessen übernommen werden,

indem die Tasten **Laudigen und eine alleichzeitig** gedrückt werden.

Es wird dann der aktuelle Geberwert angezeigt, der jedoch bei Bedarf noch korrigiert werden kann.

Das weitere Vorgehen ist identisch wie beim Programmieren oder Ändern von Nocken.

#### <span id="page-45-0"></span>**8.13 Verschieben aller Nocken auf einem Ausgang**

Sollen **alle** Nocken eines Ausgangs um eine bestimmte Anzahl Inkremente verschoben werden, ist zunächst der gewünschte Ausgang, wie im Kapitel "Anwahl der Ausgangsnummer" beschrieben, in die Anzeige zu bringen.

Danach wird durch **ESC** (lang) in den "Verschiebemodus" gewechselt, wobei darauf zu achten ist, daß die hardwaremäßige Programmierfreigabe erfolgt ist.

Es blinkt ausschließlich die LED "Zero" und in der Anzeige erscheint "000".

Mit den Tasten **können nun die Inkremente eingestellt werden, um die alle Nocken** verschoben werden sollen. Sollen die Nockenschaltpunkte zu einem kleineren Wert hin abgeändert werden, muß, da eine negative Eingabe nicht möglich ist, zu dem zu verschiebenden Wert die Geberauflösung dazuaddiert werden, und dieser Wert eingegeben werden. Sollen beispielsweise die Schaltpunkte 10 Inkremente früher gesetzt werden und es ist ein 360er-Geber angeschlossen, wird das durch Eingabe von 350 (360-10) erreicht.

Die Autorepeatfunktion wird wie gewohnt unterstützt.

Ist der richtige Wert eingestellt, kann mit Enter das tatsächliche Verschieben der Nocken einge-

leitet oder mit Ese wieder verworfen werden, was in jedem Fall automatisch in den Anzeigemodus zurückführt.

#### <span id="page-45-1"></span>**8.14 Generallöschung (Clear All)**

Eine Generallöschung aller kundenspezifischen Daten (Nocken, Totzeiten, ...) kann folgendermaßen über die integrierte Bedienfront oder ein externes TERM 5 durchgeführt werden:

Ausgehend von der Drehrichtungsprogrammierung (s. entsprechendes Kapitel) erscheinen nach

Betätigen der Taste **(b)** (lang) in der Anzeige die Buchstaben **CA** für Clear All.

Durch anschließendes Drücken der Taste Enter wird die Generallöschung eingeleitet, wobei während des Löschens "*----"* in der Anzeige sichtbar ist. Nach erfolgter Generallöschung wird ein automatischer Neustart des Gerätes durchgeführt.

#### <span id="page-45-2"></span>**8.15 Totzeitkompensation (TZK)**

Unter einer Totzeit versteht man die Zeit, die vergeht vom Setzen eines NS-Ausgangs bis zur tatsächlichen Reaktion des angeschlossenen Gerätes (z. B. Öffnen eines Ventils). Diese Totzeit ist normalerweise konstant.

Um diese Totzeit dynamisch zu kompensieren, muß eine NS eine programmierte Nocke in Abhängigkeit der tatsächlichen Gebergeschwindigkeit verschieben; d. h. ein Ventil, das bei der Position 100 öffnen soll, muß beispielsweise bei 1m/s bei Position 95, bei 2m/s bereits bei Position 90 geöffnet werden.

Diese Funktion wird dynamisches Nockenverschieben oder Totzeitkompensation (TZK) genannt.

#### <span id="page-46-0"></span>**8.15.1 Programmabhängige Totzeiten**

Es können für unterschiedliche Programme verschiedene Totzeiten programmiert werden. Dabei wird, um den Programmieraufwand zu verringern, eine Totzeit, die im Programm 0 programmiert ist, als Default-Totzeit angesehen, die für alle anderen Programme gültig ist, sofern sie nicht explizit in diesem Programm mit einem anderen Wert programmiert wird.

Ist beispielsweise im Programm 0 auf dem Ausgang 1 eine Totzeit von 10ms, und im Programm 1 auf dem Ausgang 1 eine Totzeit von 20ms programmiert, so gilt die Totzeit des Programmes 0 als Default für alle Programme, nur im Programm 1 wird eine Totzeit von 20ms auf dem Ausgang 1 ausgeführt.

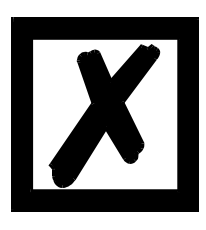

*ACHTUNG:Wenn im Programm 0 eine Totzeit programmiert wurde, kann diese in anderen Programmen geändert, nicht aber gelöscht werden.*

#### <span id="page-46-1"></span>**8.15.2 Totzeiten programmieren oder ändern**

Zur Programmierung der Totzeiten ist zunächst, wie bereits weiter vorne beschrieben, ein Programm und ein Ausgang zu selektieren.

Befindet sich der gewünschte Ausgang in der Anzeige ("Axx"), wird durch langes Betätigen der

Taste Filan (lang) die Totzeitprogrammierung aktiviert, sofern die hardwaremäßige Programmierfreigabe erfolgt ist.

Es blinken jetzt die LED´s "Function" und "Prg.Mode" und die programmierte Totzeit wird im Display angezeigt.

Mit Hilfe der Tasten  $\begin{bmatrix} 1 \\ 1 \end{bmatrix}$  und  $\begin{bmatrix} 1 \\ 1 \end{bmatrix}$  kann diese Zeit nun abgeändert werden. Dabei ist zu beachten, daß die Änderungen sich **direkt** auch auf die Ausgänge auswirken.

Ein Verlassen dieses Zustandes ist über die Tasten Enter oder Ese möglich, wobei Ese den ein-

gestellten Wert verwirft und den alten Wert wiederherstellt, Enter dagegen den neuen Wert abspeichert.

#### <span id="page-46-2"></span>**8.15.3 Ausschaltverzögerungstotzeit programmieren**

Wurde bei ROTARNOCK die Option "Getrennte Ein- und Ausschalttotzeit" mitbestellt, ist mit der im vorangehenden Kapitel beschriebenen Programmiervorschrift die Einschalt-Verzögerungszeit eingegeben worden, auch daran erkenntlich, daß zusätzlich zu den beschriebenen LED´s die Status-LED "On" geblinkt hat.

Nach erfolgter Betätigung von Enter erlischt die LED "On" und die LED "Off" blinkt zusammen mit "Prg.Mode" und "Function".

Es wird nun in der gleichen Weise die Ausschalttotzeit mit den Tasten  $\Box$  und  $\Box$  programmiert.

Ein Verlassen dieses Zustandes ist über die Tasten Ener oder Ese möglich, wobei Ese den ein-

gestellten Wert verwirft und den alten Wert wiederherstellt, Enter dagegen den neuen Wert abspeichert.

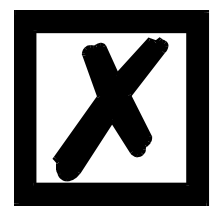

*ACHTUNG: Es muß unbedingt darauf geachtet werden, daß die Differenz zwischen Einschalttotzeit und Ausschalttotzeit betraglich niemals größer*  wird als eine der Zeiten T<sub>Nock Ein</sub> oder T<sub>Nock Aus</sub> (s. u.), da sonst ein nicht *vorherberechenbares Ausgangsverhalten auftreten kann !*

Die Zykluszeit ist geringer als bei gemeinsamer Ein- und Ausschalttotzeit (siehe Kapitel ["Tech](#page-51-0)[nische Daten"](#page-51-0)).

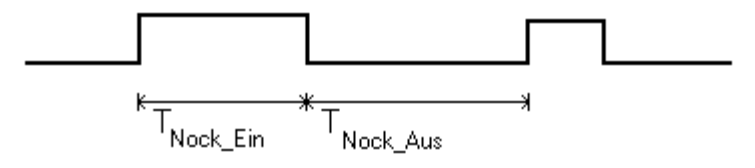

| **TZKOn - TZKOff | < TNock\_Aus ; | TZKOn - TZKOff | < TNock\_Ein**

#### **Abbildung 18: Ein- und Ausschalttotzeit**

#### <span id="page-47-0"></span>**8.16 Drehrichtung des Gebers invertieren**

Die Drehrichtung des angeschlossenen Gebers ist softwaremäßig programmierbar. Im Auslieferungszustand des Gerätes wird die Drehrichtung nicht invertiert.

Die Anzeige und Programmierung der Drehrichtungsinvertierung erfolgt folgendermaßen:

Nach Drücken der Taste (lang) im Normalmodus wird der Zustand der Drehrichtungsinvertierung angezeigt, sofern eine hardwaremäßige Programmierfreigabe vorliegt.

Dabei gilt folgende Zuordnung:

- 0 = Drehrichtung nicht invertiert (Auslieferungszustand)
- 1 = Drehrichtung invertiert

In diesem Zustand blinken die LED´s "Zero" und "Function" gemeinsam mit der LED "Prg.Mode".

Es kann nun durch Betätigen der Taste **der Zustand der Drehrichtungsinvertierung gewech**selt werden.

Ist der gewünschte Wert eingestellt, wird mit der Taste Enter der angezeigte Wert programmiert und in den Normalmodus zurückgekehrt.

Soll die Programmierung abgebrochen werden, kann mit der Taste Ese der alte Wert wiederhergestellt und in den Normalmodus zurückgekehrt werden.

## <span id="page-48-0"></span>**9 Inbetriebnahme und Eigentest**

#### <span id="page-48-1"></span>**9.1 Inbetriebnahme Terminal**

Die Inbetriebnahme des Terminals ist in folgender Reihenfolge durchzuführen:

- 1) Verbinden des Terminals mit der gewünschten Nockensteuerung
- 2) Anschluß der 24V-Versorgungsspannung

Das Terminal führt jetzt den im folgenden Kapitel beschriebenen Eigentest durch, prüft ob ein Teilnehmer mit der Nr. gemäß der DIP-Schalter-Einstellung angeschlossen ist und baut danach die Verbindung (sofern dieser Teilnehmer vorhanden) auf.

Die Dauer der Einschaltphase, bis das Gerät betriebsbereit ist, hängt ab von der Zahl der Netzteilnehmer und kann bis zu 10 Sekunden dauern.

Wird kein Teilnehmer mit der eingestellten Nr. gefunden erscheint der Hinweis "not present"

#### <span id="page-48-2"></span>**9.1.1 Eigentest Terminal**

Nach dem Einschalten des Terminals führt dieses einen Eigentest durch, der einige Sekunden dauert. Danach ist das Gerät einsatzbereit.

Während dieses Eigentestes werden folgende Tests durchgeführt:

- **•** Test des gesamten RAM-Bereichs auf defekte Speicheradressen
- **•** Checksummentest des EPROM´s
- **•** Displaytest und alle Ausgangsanzeigen leuchten

Treten beim Eigentest Fehler auf, werden diese sofern noch möglich in der Anzeige dargestellt (s. Kapitel "Fehlermeldungen").

#### <span id="page-48-3"></span>**9.2 Inbetriebnahme Nockensteuerung**

Die Inbetriebnahme des ROTARNOCK's ist in folgender Reihenfolge durchzuführen:

- 1) Anschluß des Gebers
- 2) Anschluß des "ProgEnable" Eingangs, wenn Programmierung erlaubt sein soll
- 3) Anschluß der externen Programmanwahl, wenn sie benötigt wird
- 4) Anschluß der Statussignale bei Einsatz eines Inkrementalgebers
- 5) Anschluß der verwendeten Ausgänge
- 6) Anschluß der seriellen Schnittstelle, wenn benötigt
- 7) Anschluß der 24V-Versorgungsspannung

Das ROTARNOCK führt jetzt den im folgenden Kapitel beschriebenen Eigentest durch, baut danach die Nockentabellen auf und ist dann betriebsbereit; d. h. das zuletzt (beim letzten Ausschalten) aktive Programm wird ausgeführt.

Die Dauer der Einschaltphase, bis das Gerät betriebsbereit ist, hängt ab von der Zahl der programmierten Nocken und kann bis zu 10 Sekunden dauern.

An einem optional angeschlossenen PC wird bei der Inbetriebnahme eine Statusmeldung zusammen mit der Softwarerevision ausgegeben.

Sind irgendwelche Fehlerbedingungen aufgetreten, die ROTARNOCK selbständig erkennen kann, wird eine entsprechende Fehlernummer angezeigt. Die Bedeutung dieser Nummer und die benötigten Aktionen sind im Kapitel "Fehlermeldungen" erläutert.

Ferner bleibt das optionale Run-Control-Relais abgefallen und die entsprechende Status-LED "Run-Error" leuchtet auf.

#### <span id="page-49-0"></span>**9.2.1 Eigentest Nockensteuerung**

Nach dem Einschalten des ROTARNOCK führt dieses einen Eigentest durch, der einige Sekunden dauert. Danach ist das Gerät einsatzbereit. Während dieses Eigentest werden folgende Test durchgeführt:

- **•** Test des gesamten RAM-Bereichs auf defekte Speicheradressen
- **•** Checksummentest des EPROM´s
- **•** Checksummen und Plausibilitätstest des EEROM's
- **•** Plausibilitätstest des Nockenprogrammes

Treten beim Eigentest Fehler auf, werden diese sofern noch möglich in der Anzeige dargestellt (siehe Kapitel ["Fehlermeldungen"\)](#page-63-0).

## <span id="page-50-0"></span>**10 ROTARNOCK mit Profibus und MPI-Anbindung**

Siehe hierzu das Handbuch ArtNr.: V 3058 "Nockensteuerungen mit Feldbusanbindung".

## <span id="page-51-0"></span>**11 Technische Daten**

#### <span id="page-51-1"></span>**11.1 Technische Daten ROTARNOCK 1**

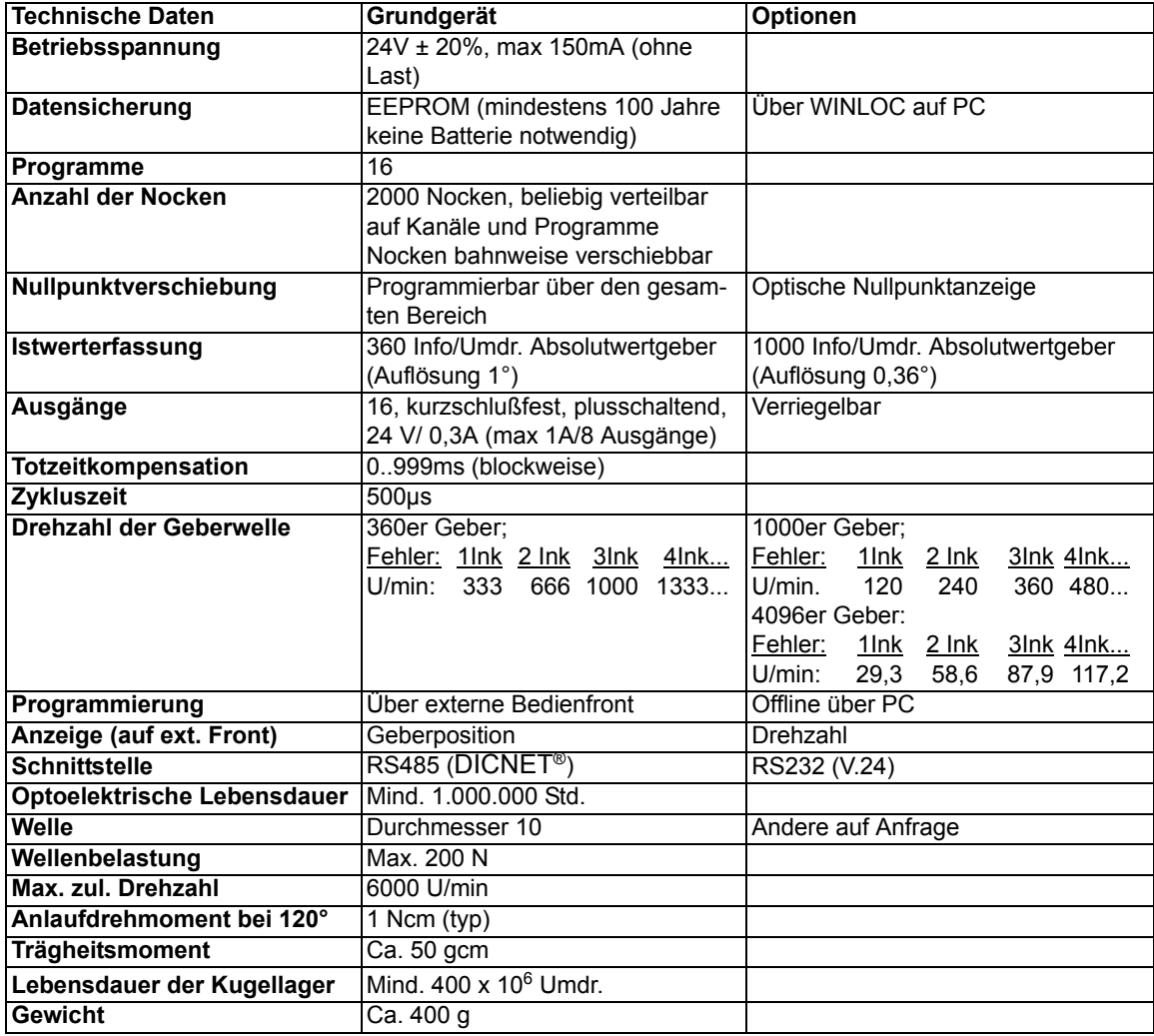

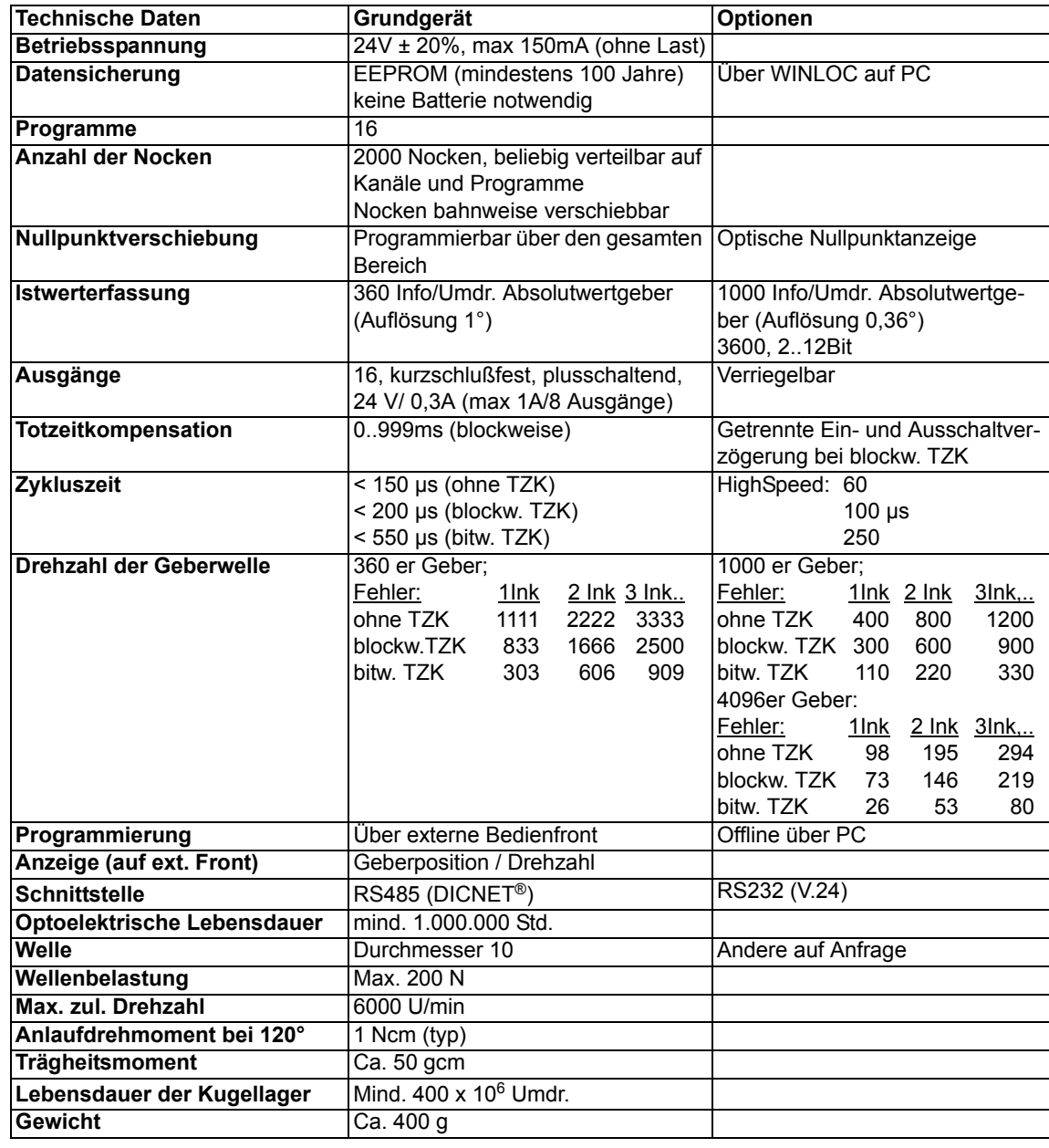

## <span id="page-52-0"></span>**11.2 Technische Daten ROTARNOCK 2**

## <span id="page-53-0"></span>**11.3 Technische Daten ROTARNOCK 3**

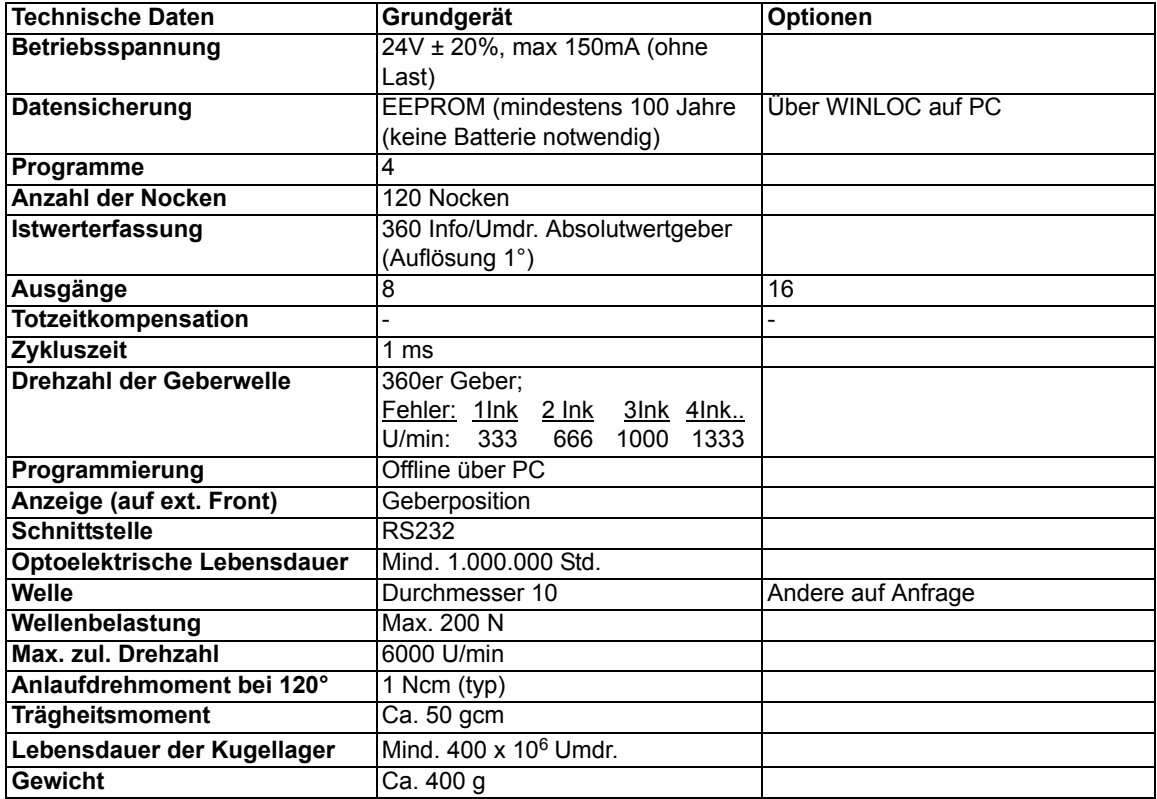

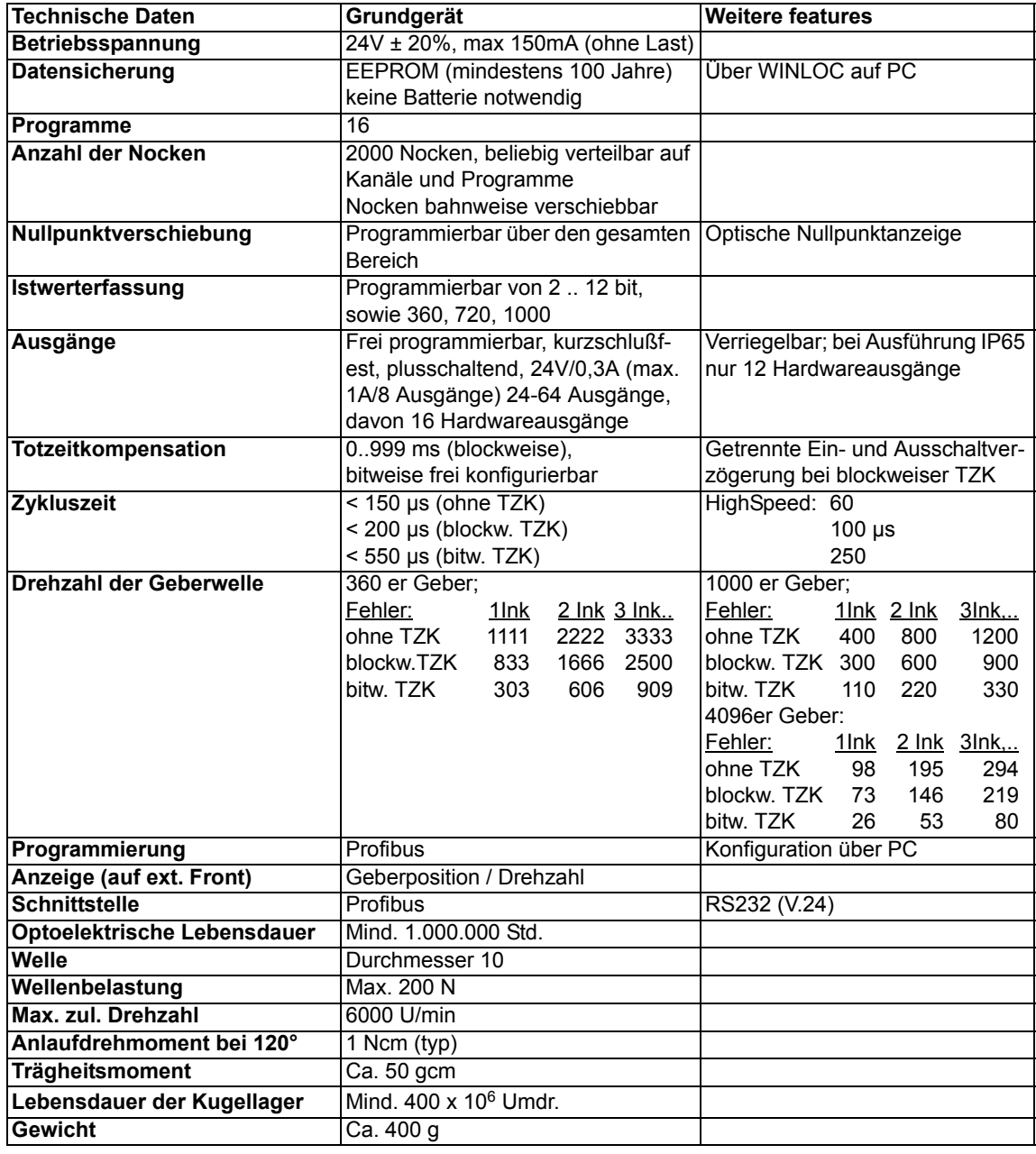

## <span id="page-54-0"></span>**11.4 Technische Daten ROTARNOCK 4**

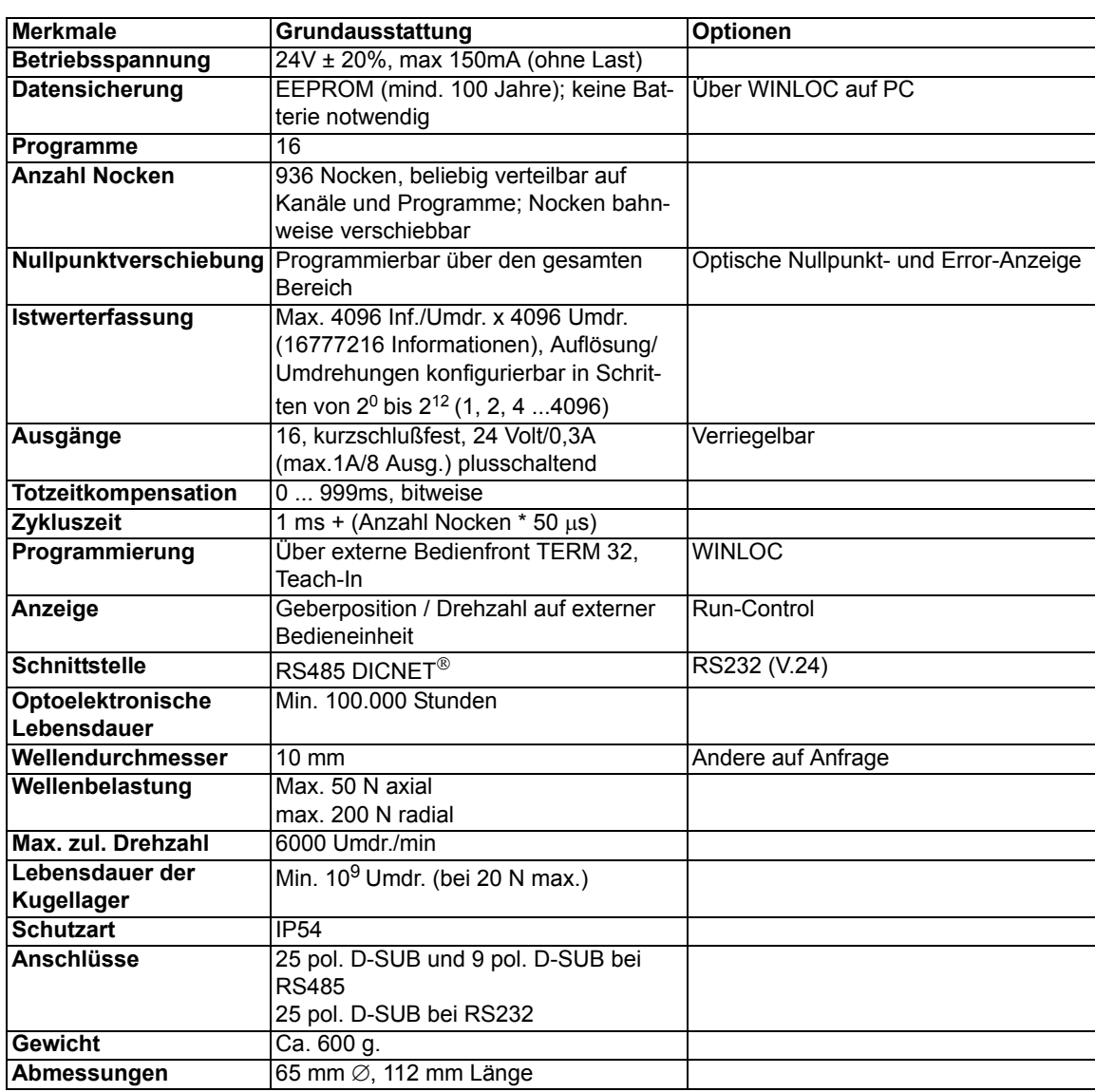

## <span id="page-55-0"></span>**11.5 Technische Daten Multiturn-ROTARNOCK**

٦

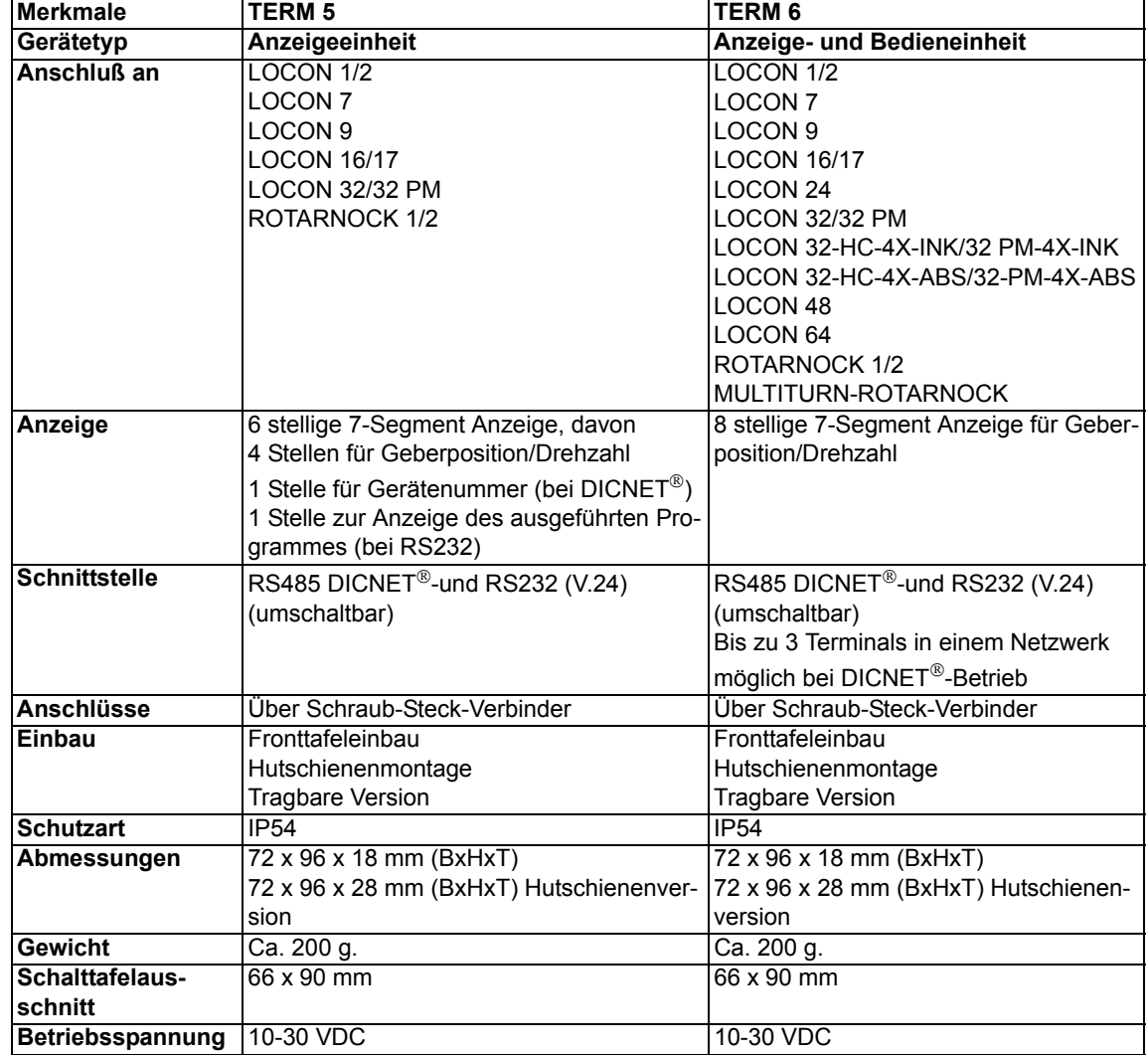

#### <span id="page-56-0"></span>**11.6 Technische Daten TERM 5 und TERM 6**

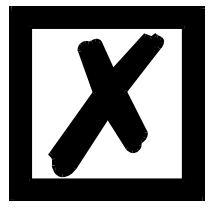

*Empfehlung für Neukunden:*

*Setzen Sie für Ihre neuen Projekte gleich das intelligente TERM 6 ein!*

## <span id="page-57-0"></span>**11.7 Technische Daten TERM 4**

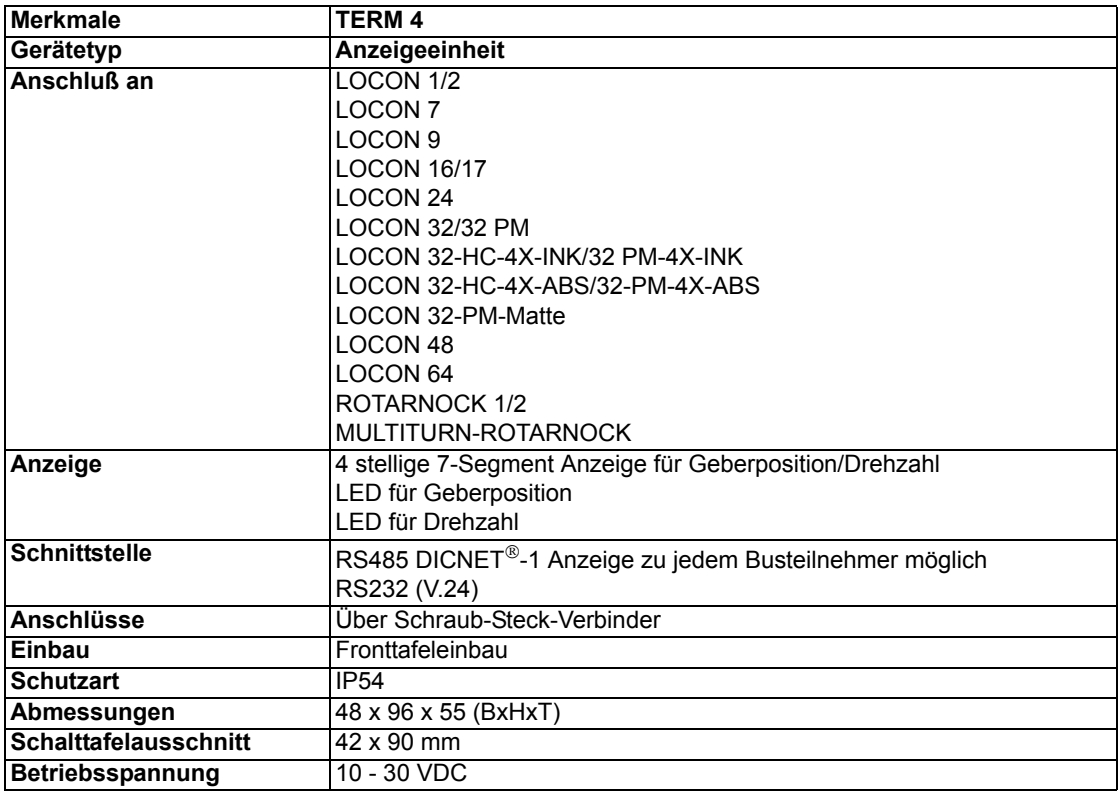

## <span id="page-58-0"></span>**12 Technische Details**

### <span id="page-58-1"></span>**12.1 Spezifikation der Eingangspegel**

Logisch HIGH:  $> 16$  Volt,  $< 10$ mA (typ. 5mA) Logisch LOW: <4 Volt. < 1 mA

#### <span id="page-58-2"></span>**12.2 Spezifikation des RS232-Übertragungsprotokolls**

ROTARNOCK ist auf Anforderung in der Lage, über die RS232-Schnittstelle (9600 Baud, 8 Datenbit, 1 Start- und 1 Stopbit, kein Paritätsbit) Informationen über

- **•** Geschwindigkeit
- **•** Geberposition
- **•** Zustand der Ausgänge

zu liefern.

Dazu muß an ROTARNOCK über die RS232-Schnittstelle folgende 4-Byte-Befehlssequenz geschickt werden (alle Werte binär):

24 04 04 Zyklus-Zeit

Dabei dienen die ersten 3 Byte dazu, eine zyklische Aussendung der oben angeführten Informationen zu starten, wobei das 4.Byte (Zyklus-Time) das Zeitraster in 10 ms - Schritten vorgibt. Wird beispielsweise die Sequenz 24 04 04 100 übertragen, sendet ROTARNOCK alle 1 Sekunden seine Informationen über die serielle Schnittstelle.

ROTARNOCK sendet zyklisch einen Datensatz von 8 Byte, der folgendermaßen kodiert ist:

- 1. Byte: Kennung (immer 26)
- 2. Byte: Wenn >127, dann folgt Geschwindigkeit, sonst Position
- 3. Byte: Geschwindigkeit/Position (Low Byte)
- 4. Byte: Geschwindigkeit/Position (High Byte)
- 5. Byte: Status (ohne Bedeutung)
- 6. Byte: Ausgangszustand 9..16
- 7. Byte: Ausgangszustand 1..8
- 8. Byte: Aktuelles Programm

Als 3. und 4. Byte wird immer die Information geschickt, die auf der integrierten Bedienfront gerade angezeigt wird (siehe auch Kapitel ["Automatische Umschaltung auf Geschwindigkeitsan](#page-40-1)[zeige"\)](#page-40-1).

#### <span id="page-58-3"></span>**12.3 Spezifikation der Ausgangstreiber**

Die im ROTARNOCK eingesetzten Ausgänge sind kurzschlußfest und können bei normaler Umgebungstemperatur maximal 300mA pro Ausgang treiben, wobei 8 zusammengehörige Ausgänge eines Treibers (1..8, 9..16, 17..24, 25..32, 33..40, 41..48, 49..56, 57..64) mit maximal 1A belastet werden dürfen.

Werden mehr als 300mA pro Ausgang benötigt, so besteht die Möglichkeit, mehrere Ausgänge zusammenzuschalten (bis zu 3 Ausgänge je Treiber), wobei dann bis zu 900mA getrieben werden können.

Werden mehrere Ausgängen zusammengeschaltet, müssen die Ein- und Ausschaltpunkte im ROTARNOCK absolut identisch programmiert werden, da sonst die Kurzschlußüberwachung anspricht.

Im Falle eines dauerhaften Kurzschlusses oder einer Überlastet werden die entsprechenden Ausgänge abgeschaltet, und es erfolgt eine entsprechende Fehlermeldung auf der Anzeige.

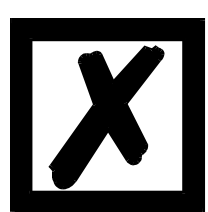

*Beim Schalten von Induktivitäten (Spulen, Ventilen) sind Freilaufdioden direkt an den Induktivitäten vorzusehen (siehe Kapitel 'EMV-Richtlinien').*

### <span id="page-59-0"></span>**12.4 Schaltgenauigkeit der Deutschmann Nockensteuerungen**

Die Genauigkeit von Nockensteuerungen wird von vier Parametern beeinflußt:

#### **1) Schaltverzögerung (SV)**

Diese Zeit ist konstant und entsteht durch die Rechenzeit, die die NS benötigt vom Einlesen des Geberwertes bis zum Setzen des Ausgangstreibers.

#### **2) Wiederholgenauigkeit (WG)**

Dieses Toleranzfeld entsteht durch das asynchrone Abtasten des Gebers. Im Idealfall wird der Geber unmittelbar nach einer Änderung abgetastet, im schlechtesten Fall ändert sich der Geberwert direkt nach dem Auslesen der NS.

#### **3) Auflösung**

Dieser Wert gibt an, wie lang die kürzeste Nocke ist, die garantiert von der NS noch ausgewertet wird.

#### **4) Totzeitauflösung (TZA)**

Dieser Fehler tritt nur auf, wenn eine Totzeit für den entsprechenden Ausgang programmiert ist. Er wird in ms angegeben und repräsentiert die Abtastzeit der Gebergeschwindigkeit, die als Basis der TZK dient.

Generell gilt, daß die SV und die WG jeweils kleiner sind als die Zykluszeit der NS. Das heißt, der tatsächliche Schaltpunkt liegt zwischen den Zeitpunkten "Einschaltpunkt + SV" und "Einschaltpunkt + SV + WG", wie im nachfolgenden Diagramm verdeutlicht.

Ohne Totzeitkompensation beträgt die Auflösung, solange die maximale Gebergeschwindigkeit nicht überschritten wird, ein Inkrement; d. h. auch eine 1-Inkrement lange Nocke wird von der NS einwandfrei erkannt und gesetzt.

Wird die Gebergeschwindigkeit (V<sub>Geber</sub>) um ein n-faches überschritten, erhöht sich die Auflösung entsprechend auf n Inkremente.

Wird **mit** Totzeitkompensation gearbeitet, wird der Fehler lediglich um 1 Inkrement größer, da die Korrektur der TZK bedingt durch die in ROTARNOCK implementierte "Dynamikbremse" bei jedem Wechsel der Geberposition maximal ±1 Inkrement beträgt.

Zusammenfassend läßt sich folgende Formel aufstellen:

#### **Ohne Totzeitkompensation:**

Tatsächlicher Schaltpunkt = Idealer Schaltpunkt + SV(const) + WG SV < Zykluszeit (const. typisch Zykluszeit/2) WG < Zykluszeit (schwankend zwischen 0 .. Zykluszeit) Auflösung = n Inkremente, bei V $_{\text{Geber}}$  < n \* V $_{\text{GeberMax}}$ 

#### **Mit Totzeitkompensation:**

Tatsächlicher Schaltpunkt = Idealer Schaltpunkt + SV(const) + WG + TZA

SV < Zykluszeit (const. typisch Zykluszeit/2)

WG < Zykluszeit (schwankend zwischen 0 .. Zykluszeit)

TZA = Auflösung der TZK (typisch 1ms)

Auflösung = n Inkremente, bei V<sub>Geber</sub> < n \* V<sub>GeberMax</sub>, wobei V<sub>Geber</sub> const.

Auflösung = n+1 Inkremente, bei V<sub>Geber</sub> < n \* V<sub>GeberMax</sub>, wobei V<sub>Geber</sub> variabel.

#### <span id="page-60-0"></span>**12.4.1 Zeitdiagramm**

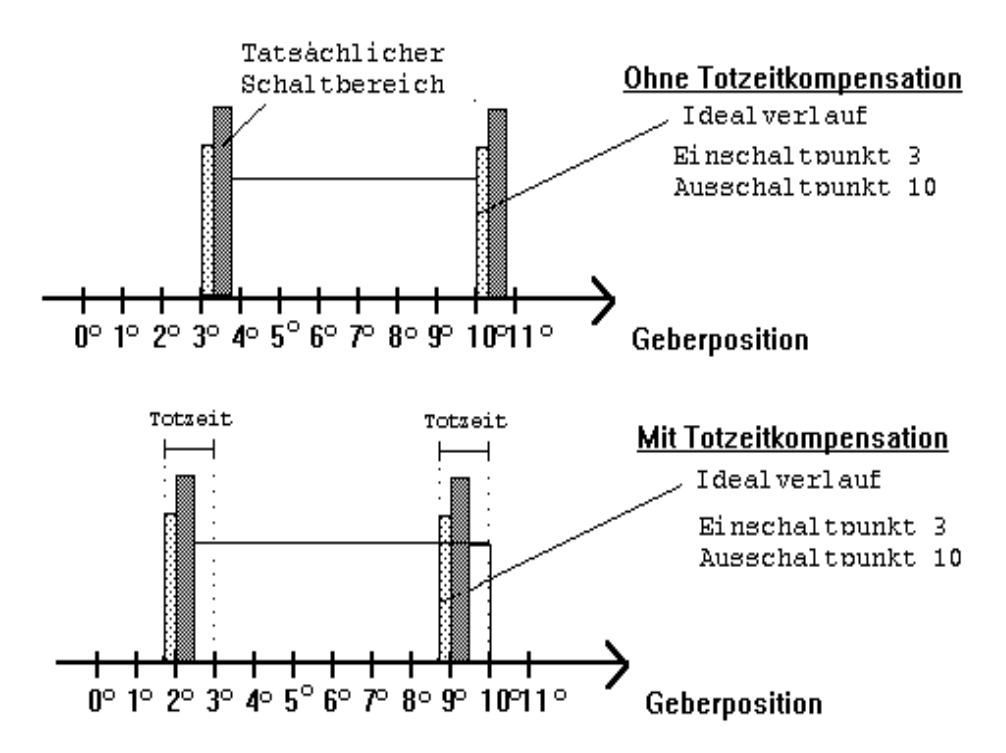

S = Schaltverzögerung (SV) durch Prozessorrechenzeit

■ = Wiederholgenauigkeit (WG) durch asychrone Abtastung

**Abbildung 19: Zeitdiagramm - Totzeitkompensation**

#### <span id="page-60-1"></span>**12.5 Umweltspezifikation der ROTARNOCK-Serie**

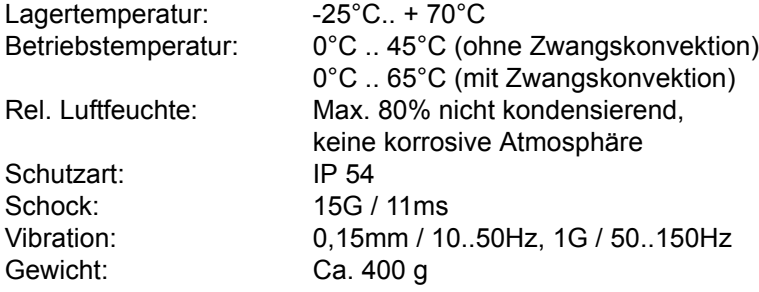

## <span id="page-61-0"></span>**12.6 DICNET®**

Bei DICNET® (**D**EUTSCHMANN-**I**ndustrie-**C**ontroller-**Net**) handelt es sich um einen Multi-Master Feldbus, der beim Physical-Layer gemäß dem ISO-OSI-Schichtenmodell der DIN 19245 Teil 1 entspricht; d. h. es wird mit einer RS485-Zweitdraht-Leitung eine Verbindung zwischen allen Teilnehmern im Netz hergestellt.

Die physikalische Anordnung ist somit ein Bussystem, an dem die Teilnehmer beliebig an- und abgeschaltet werden können.

Logisch handelt es sich um einen Token-Ring; d. h. es darf immer nur der Teilnehmer, der die Buszugriffsberechtigung (Token) besitzt auf dem Bus senden. Besitzt er keine Daten für einen anderen Teilnehmer, gibt er den Token an seinen Nachbarn, der in einer Konfigurationsphase ermittelt wurde, weiter.

Durch dieses Prinzip wird eine deterministische Buszykluszeit erreicht; d. h. die Zeit (worst-case) bis ein Datenpaket gesendet werden kann, ist genau berechenbar.

Beim Zu- oder Abschalten eines Teilnehmers erfolgt eine automatische Neukonfiguration.

Die Übertragungsbaudrate beträgt 312,5 kBaud bei einer Länge von 11 Bit/Byte. Es können maximal 127 Teilnehmer an einem Bus betrieben werden, wobei Datenpakete von maximal 14 Byte pro Zyklus geschickt werden.

Es erfolgt eine automatische Überprüfung der empfangenen Informationen und eine Fehlermeldung bei einem zweifachen Übertragungsfehler.

Die maximale Ausdehnung des Netzes darf 500 m nicht überschreiten.

Es muß sichergestellt sein, daß ein sauberer Busabschluß an beiden Enden des Busses erfolgt um Übertragungsfehler zu vermeiden.

#### <span id="page-61-1"></span>**12.7 Kommunikationsschnittstelle**

Um den Anforderungen des Marktes gerecht zu werden, wird von DEUTSCHMANN AUTOMA-TION verstärkt der Einsatz von Nockensteuerungen mit abgesetzter Bedien- und Anzeigeeinheit unterstützt.

Da applikationsspezifisch immer wieder unterschiedliche Kombinationen zwischen Nockensteuerungen und Terminals benötigt werden, war es notwendig, eine einheitliche Schnittstelle (Kommunikationsprofil) zu definieren, die von allen Terminals und Nockensteuerungen aus dem Lieferprogramm der DEUTSCHMANN-AUTOMATION unterstützt wird.

Damit ist die Möglichkeit gegeben, daß sich jeder Anwender die für ihn am besten geeignete Kombination zusammenstellt.

Durch Offenlegung dieses Kommunikationsprofiles erhält der Anwender außerdem die Möglichkeit, mit DEUTSCHMANN - Nockensteuerungen zu kommunizieren, und somit vorhandene Informationen (Geberposition, Geschwindigkeit, ...) für seine eigenen Anwendungen zu nutzen, oder die Nockensteuerung über ein eigenes Terminal zu bedienen.

Ferner besteht darüberhinaus auch die Möglichkeit, mit Deutschmann UNIGATES die LOCON Familie feldbusfähig (Profibus, Interbus, CANopen, Ethernet ..) zu machen.

Die Offenlegung dieser Schnittstelle in Form des Handbuchs "Kommunikationsprofil für Nockensteuerungen der DEUTSCHMANN AUTOMATION" erfolgt optional auf Anfrage.

#### <span id="page-61-2"></span>**12.8 Kodierung von Gerätenummern**

Die Einstellung der Gerätenummer am Drehschalter erfolgt hexadezimal.

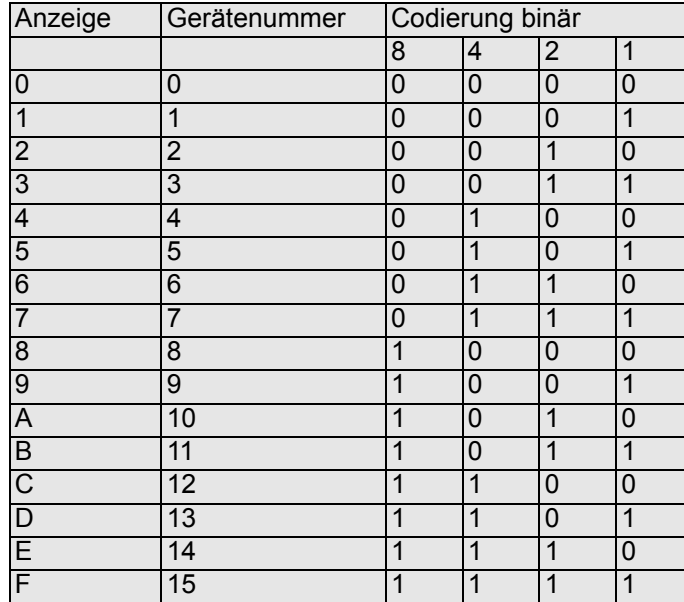

#### Dabei gilt folgende Zuordnung:

## <span id="page-63-0"></span>**13 Fehlermeldungen**

Eine Fehlermeldung des ROTARNOCK ist dadurch erkenntlich, daß ein Fehlercode auf der Anzeige dargestellt wird.

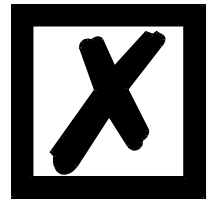

Sämtliche Fehler müssen beim ROTARNOCK 1 und 2 mit Esc quittiert **werden. Da ROTARNOCK 3 nur über WINLOC programmierbar ist, muß im Error-Fall "Enter" bzw. "Return" gedrückt werden.**

Es können die nachfolgenden Fehlertypen unterschieden werden:

#### <span id="page-63-1"></span>**13.1 Fehlernummer 1..19 (nicht behebbarer Fehler)**

Bei diesen Fehlern handelt es sich um Fehler beim Eigentest. Tritt einer der Fehler 1 bis 19 auf, muß das Gerät an den Hersteller eingeschickt werden. Bei der Einsendung sind die im Kapitel ["Einsendung eines Gerätes"](#page-67-1) angegebenen Angaben zu machen.

#### <span id="page-63-2"></span>**13.2 Fehlernummer 20..99 (Warnung)**

Bei sämtlichen Fehlern dieses Kapitels läuft die Nockensteuerung im Hintergrund weiter; d. h. die Aktualisierung der Ausgänge in Abhängigkeit des Geberwertes wird weiterhin in der spezifizierten Zykluszeit durchgeführt.

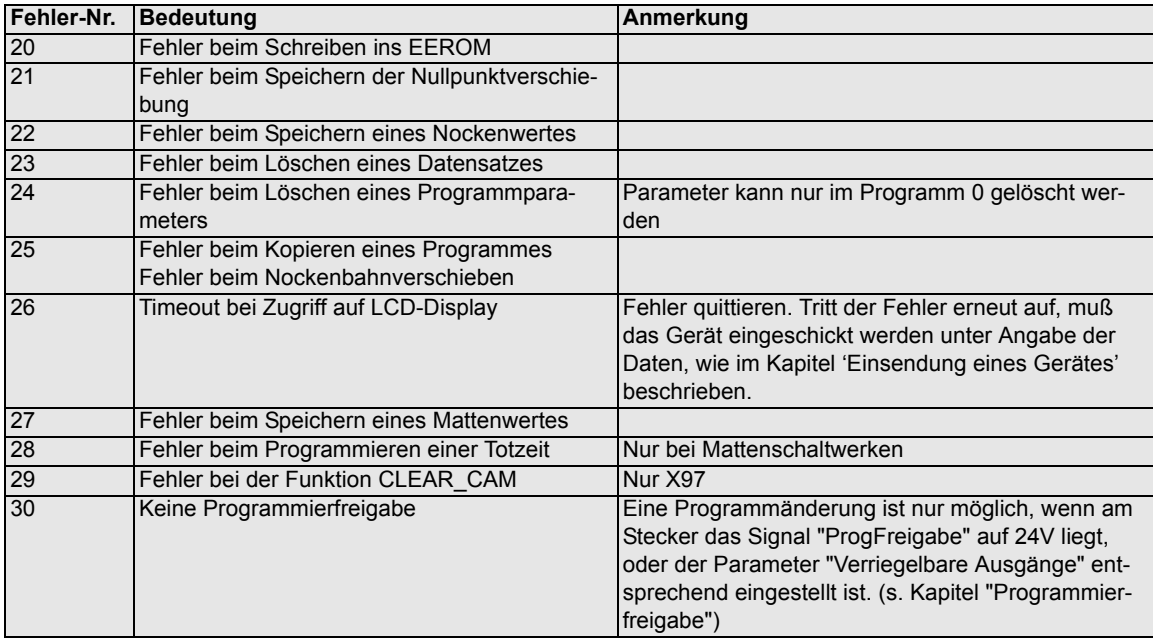

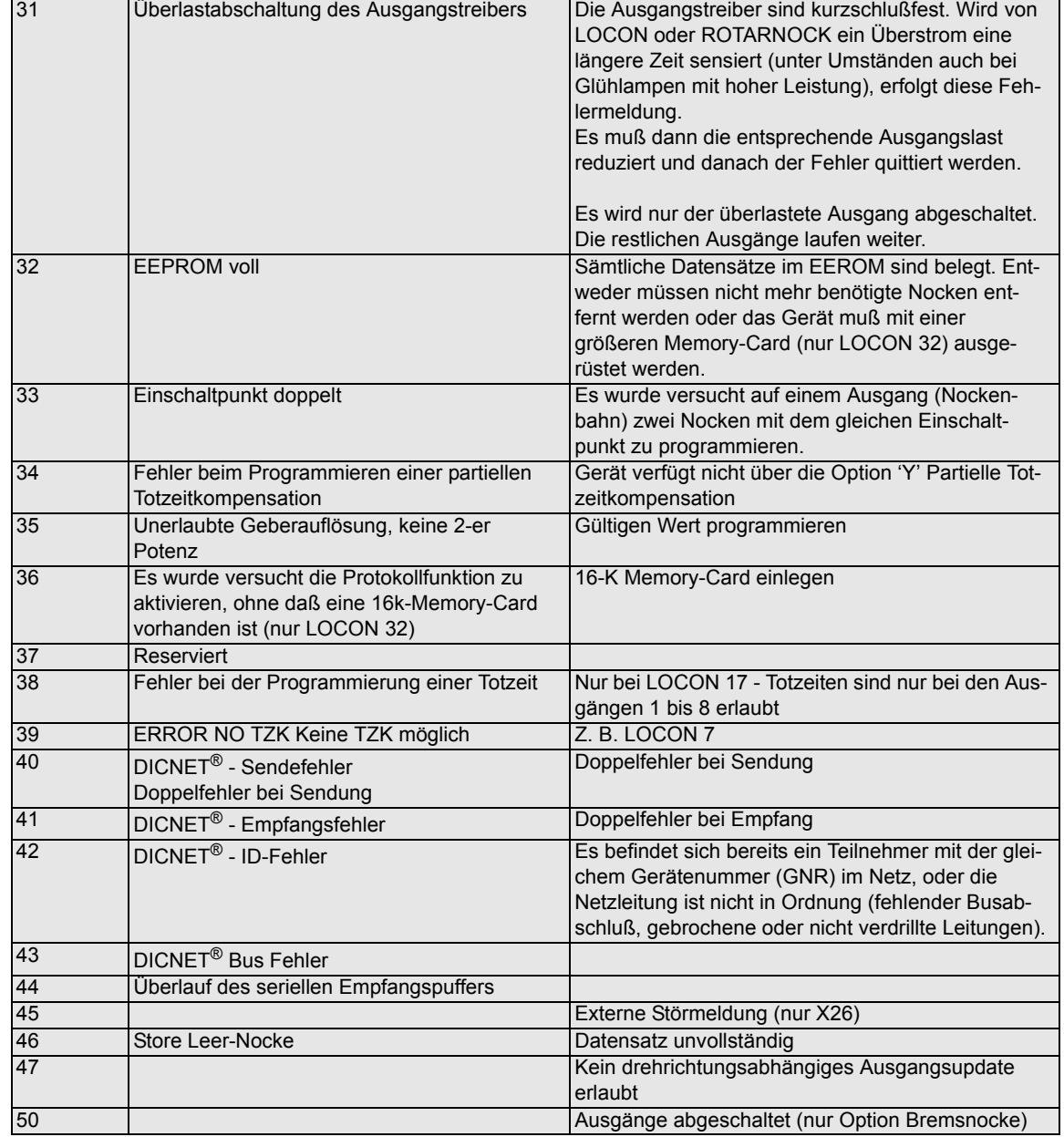

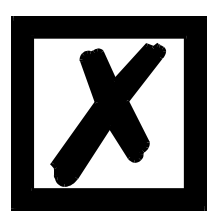

*Beim Quittieren des Fehlers 31 werden kurzfristig alle Ausgänge auf 0V geschaltet.*

## <span id="page-65-0"></span>**13.3 Fehlernummer 100..199 (schwerer Fehler)**

Bei Fehlern aus diesem Kapitel werden alle Ausgänge solange auf 0V geschaltet bis der Fehler behoben ist, da kein vernünftiges Setzen der Ausgänge mehr möglich ist.

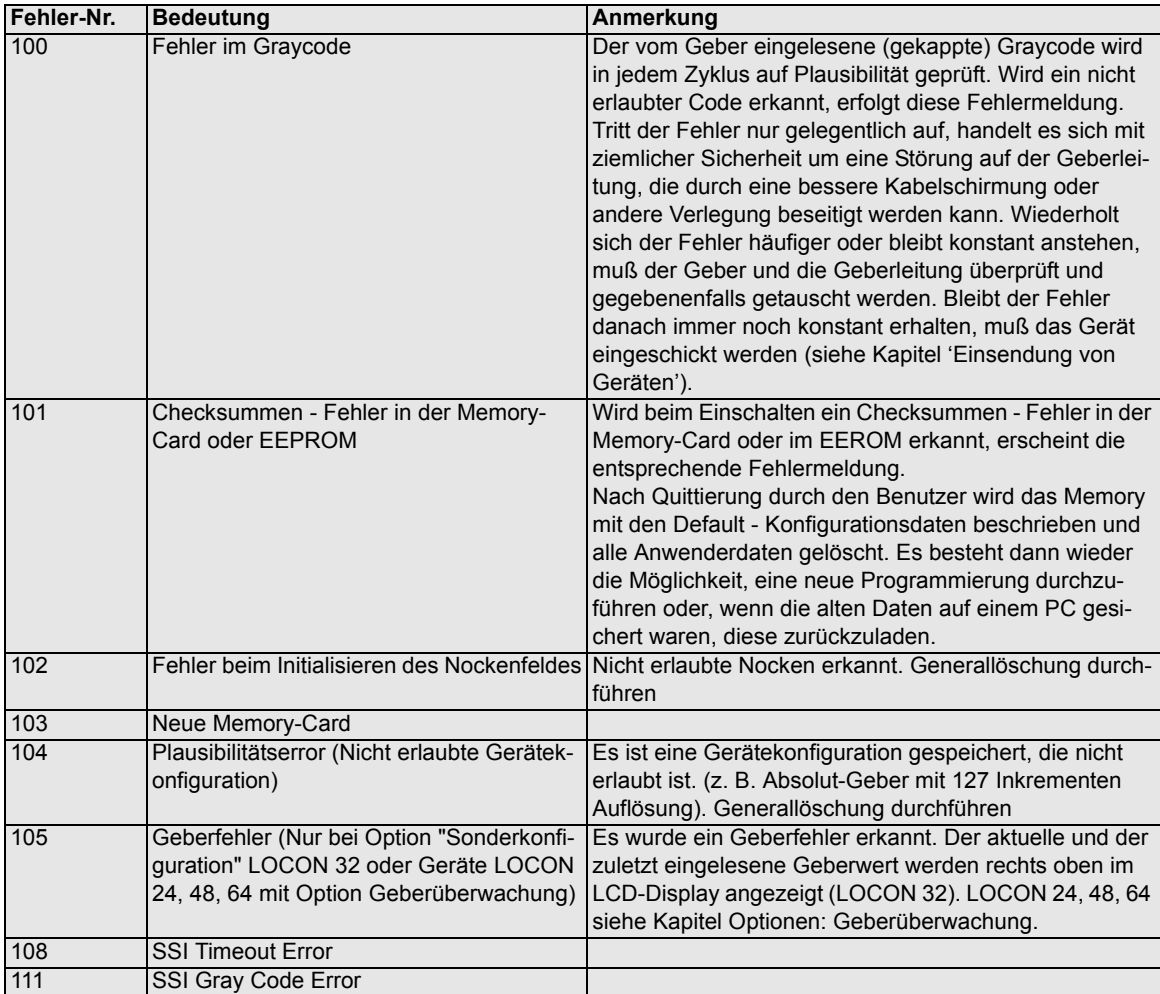

#### <span id="page-66-0"></span>**13.4 Fehlernummer 200-299 (Terminal-Fehler)**

Nachfolgende Fehler treten nur bei Terminals (oder bei Verwendung von Nockensteuerungen der Serie LOCON 24, 48, 64 als Terminal) auf.

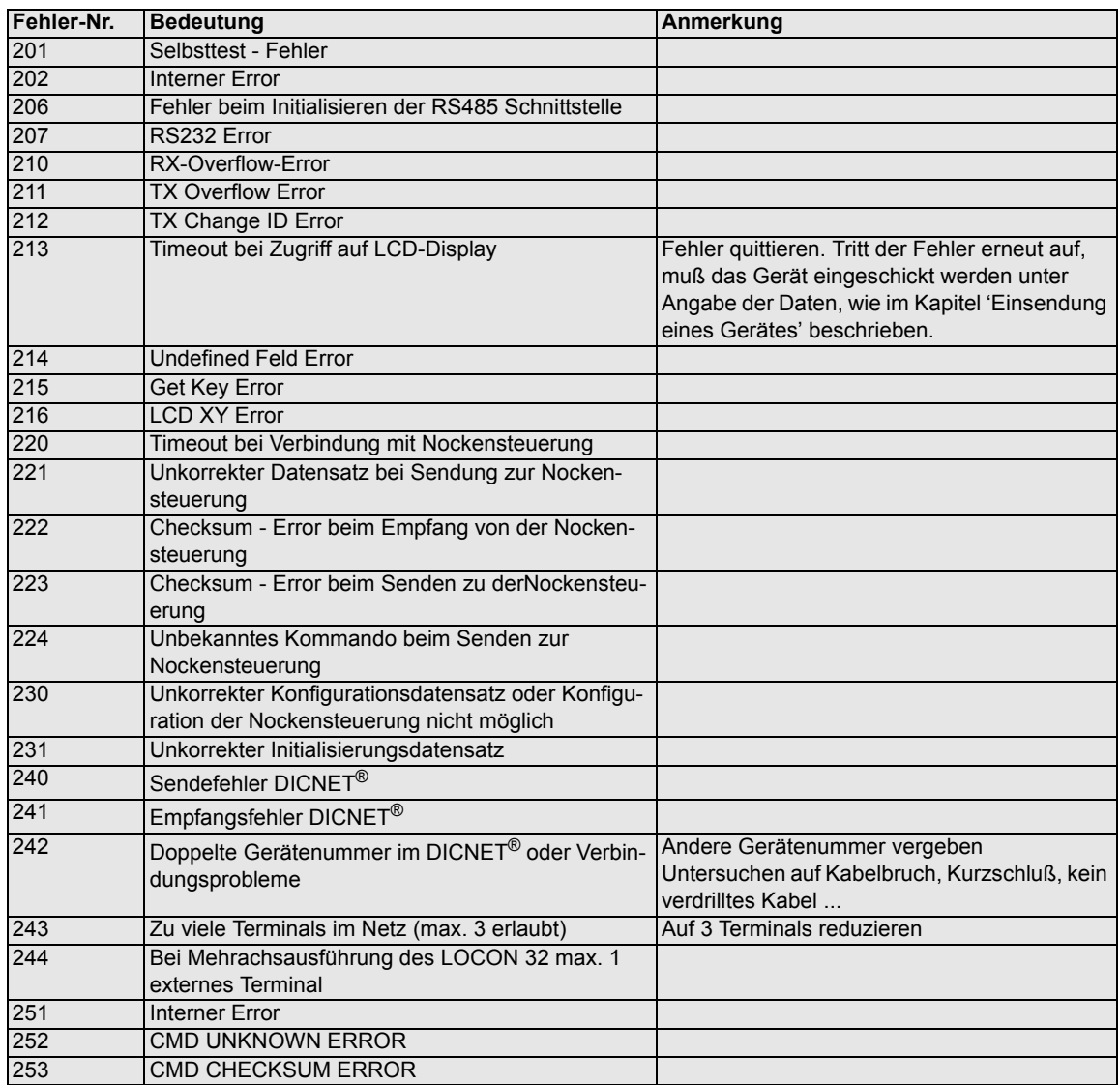

## <span id="page-67-0"></span>**14 Service**

Im Falle einer Fehlermeldung, führen Sie erst alle Maßnahmen durch, die im Kapitel Fehlermeldungen beschrieben sind.

Sollten einmal Fragen auftreten, die in diesem Handbuch nicht beschrieben sind, wenden Sie sich an den für Sie zuständigen Vertriebspartner (s. im Internet: www.deutschmann.de) oder direkt an uns.

Bitte halten Sie für Ihren Anruf folgende Angaben bereit:

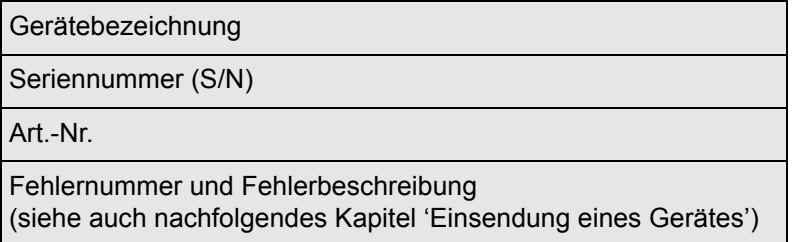

Sie erreichen uns während der Hotlinezeiten von Montag bis Donnerstag von 8.00 bis 12.00 und von 13.00 bis 16.00 , Freitag von 8.00 bis 12.00

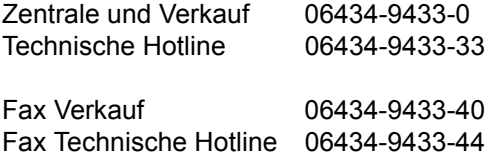

#### <span id="page-67-1"></span>**14.1 Einsendung eines Gerätes**

Bei der Einsendung eines Gerätes an uns, benötigen wir eine möglichst umfassende Fehlerbeschreibung. Insbesonders benötigen wir die nachfolgenden Angaben:

- **•** Welche Fehlernummer wurde angezeigt
- **•** Wie ist das Gerät extern beschaltet (Geber, Ausgänge, ...), wobei **sämtliche** Anschlüsse des Gerätes aufgeführt sein müssen
- **•** Wie groß ist die 24V-Versorgungsspannung (±0,5V) mit angeschlossenem ROTARNOCK.
- **•** Was waren die letzten Aktivitäten am Gerät (Programmierung, Fehler beim Einschalten, ...)

Je genauer Ihre Angaben und Fehlerbeschreibung, je exakter können wir die möglichen Ursachen prüfen. Geräte, die ohne Fehlerbeschreibung eingeschickt werden, durchlaufen einen Standardtest, der auch im Fall, daß kein Fehler festgestellt wird, berechnet wird.

#### <span id="page-67-2"></span>**14.2 Internet**

Über unsere Internet-Homepage (URL) können Sie die Software WINLOC laden. Dort erhalten Sie auch akutelle Produktinformationen, Handbücher und einen Händlernachweis.

*URL:* www.deutschmann.de

## <span id="page-68-0"></span>**15 Anhang**

#### <span id="page-68-1"></span>**15.1 Beschreibung und Anschluß des DICNET®-Adapters**

Der DICNET®-Adapter 3 dient zum Anschluß eines PC´s an ein DICNET®-Netzwerk der Firma DEUTSCHMANN AUTOMATION.

Er wandelt sowohl das Netzwerkprotokoll als auch die hardwaremäßigen RS485-Signale so um, daß ein PC mit der WINDOWS-Software "WINLOC" über eine serielle Schnittstelle (COMx) mit den Steuerungen der Firma DEUTSCHMANN AUTOMATION, die im Netz vorhanden sind, kommunizieren kann.

"WINLOC" ist lauffähig unter WIN 3.1x, WIN95/98 und eingeschränkt unter WIN NT. Die Basisversion ist kostenlos.

Der DICNET®-Adapter 3 wird über den 9-poligen D-SUB Stecker direkt mit einer seriellen Schnittstelle des PC´s verbunden.

Auf der anderen Seite des Adapters (25-poliger D-SUB Stecker) wird gemäß untenstehender PIN-Belegung der DICNET®-Bus sowie die Spannungsversorgung, die zwischen 10V und 30V betragen darf, angelegt.

Ist der DICNET®-Adapter als letzter Teilnehmer im Bus angeschaltet, muß durch Brücken der PIN's DICNET+ mit R+ und DICNET- mit R- der interne Busabschlußwiderstand aktiviert werden. (Näheres zum Thema Busabschluß und zum Anschluß an das DICNET® ist im Handbuch der eingesetzten Steuerung erklärt.)

Steckerbelegung 25 pol.:

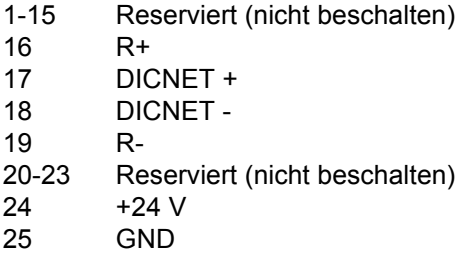

Steckerbelegung 9 pol.:

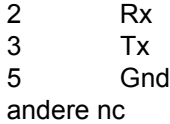

## <span id="page-69-0"></span>**16 Passwort**

## <span id="page-69-1"></span>**16.1 Programmierung von ROTARNOCK mit Option "V"**

Nach Aufforderung zur Passwort-Eingabe über TERM 5 durch Anzeige von "PASS" muß folgenden Tastensequenz eingegeben werden:

"+" "+" "-" "+" "-" "ENTER".

Die Reihenfolge muß genau eingehalten werden, da sonst das Passwort nicht angenommen wird.